# **CA864 PROGRAMMING MANUAL**

**Version 3.4**

#### **WARNING**

This manual contains information on limitations regarding product use and function and information on the limitations as to liability of the manufacturer. The entire manual should be carefully read.

**September 2006**

# **CONTENTS**

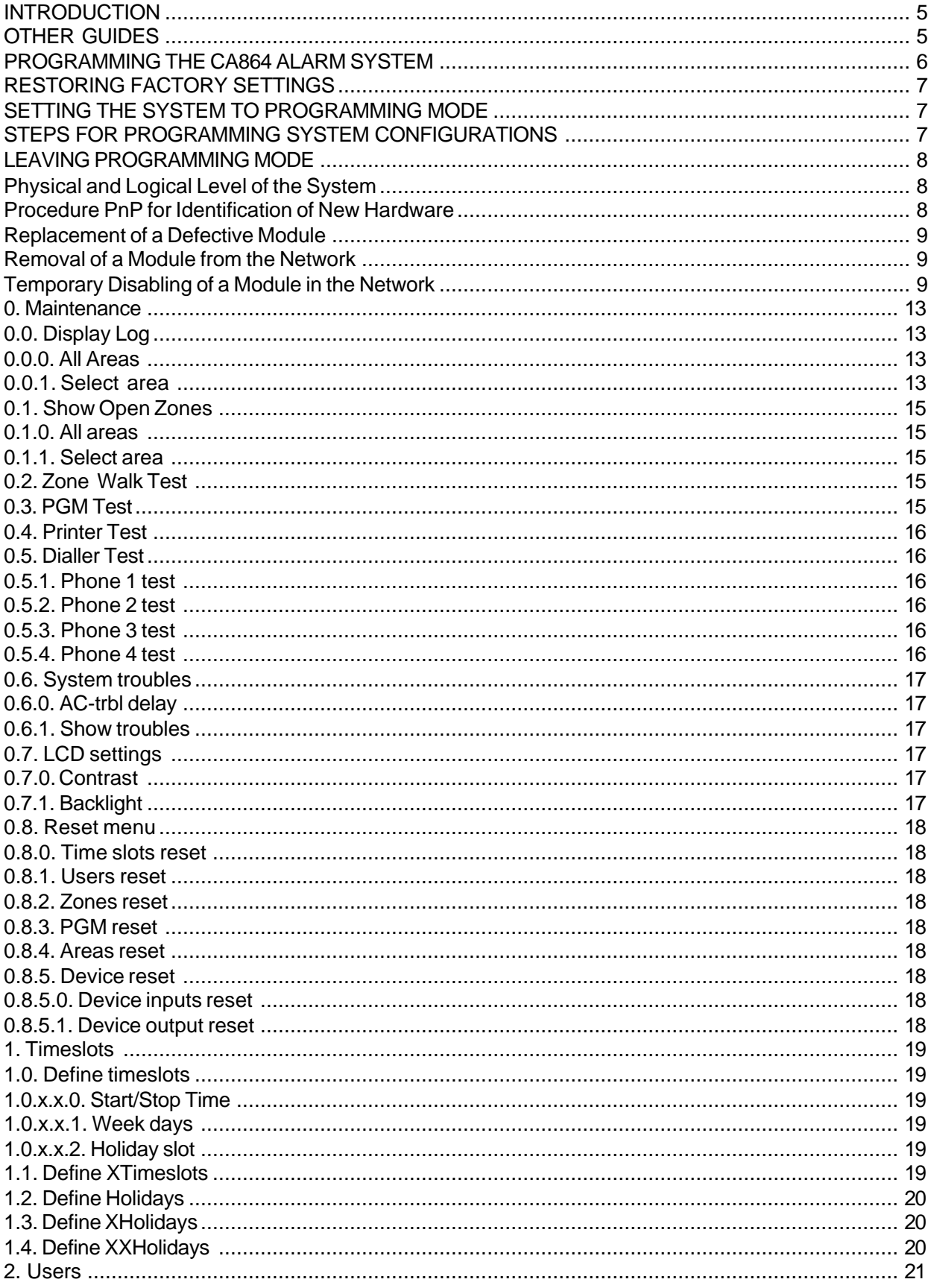

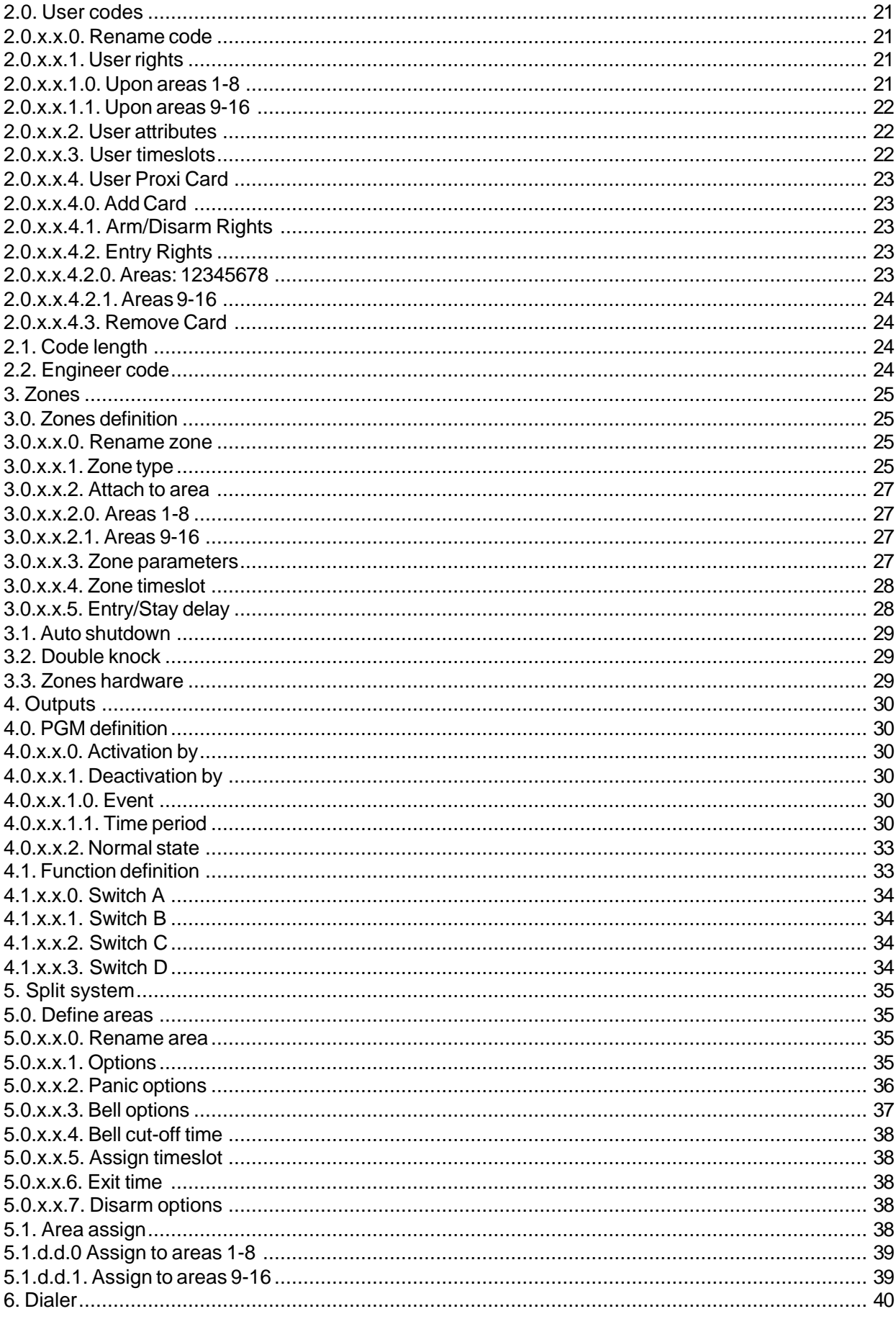

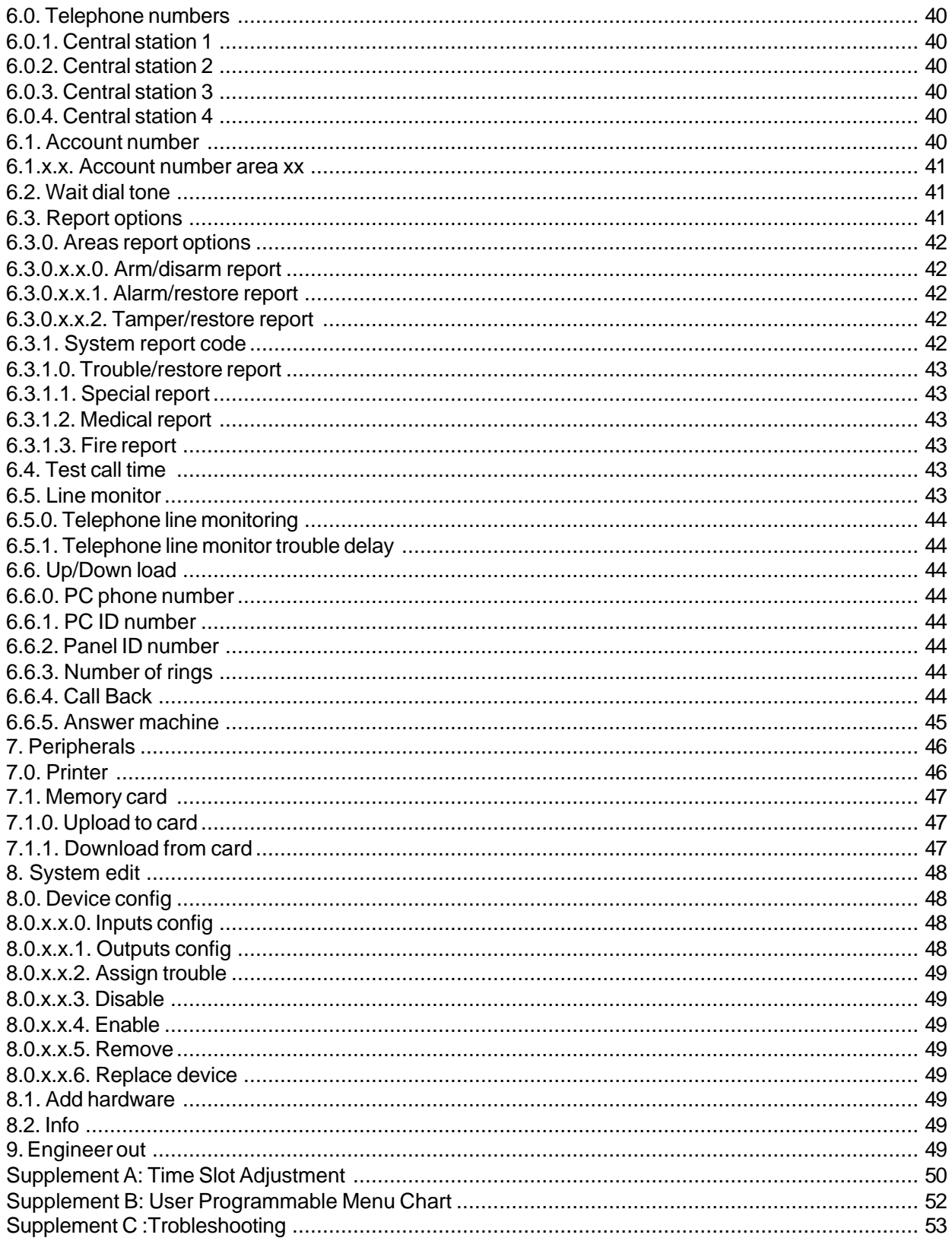

#### **INTRODUCTION**

This Programming Manual presents all possible programming configurations for the CA864 Alarm System. The integrated menu structure can be used to utilise all system parameters. The Manual includes a chart of the structure of menus enabling to detect and access system configurations.

The programming scheme allows for quick scan of all menus for programming the CA864 Alarm System configurations.

There are two options for reaching a specific programming menu.

1. Use the down arrow, up arrow, ENT and CLR keys to browse the menus. These keys are shown on the scheme.

The symbols representing the keys are as follows:

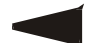

A left arrow for back moves within the menu structure

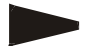

A right arrow for forward moves within the menu structure

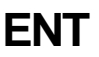

**ENT** The ENT key for confirmation of any corrections / a transition to the following level of menu structure

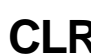

The CLR key for rejection of any corrections / a transition to prior level menu structure **CLR**

2. Use the short menu code. Here you only introduce the figure shown on the scheme in the respective menu and the system is immediately positioned in the desired menu. This method is quicker than the previous one because it only needs several clicks on the key. It also prevents from mistakes.

The quick menu access code is not displayed on the keyboard. It is on the scheme.

A detailed description of the menus can be found in the MENU section. There they are listed by quick access code.

The system menus are described in the Manual as follows:

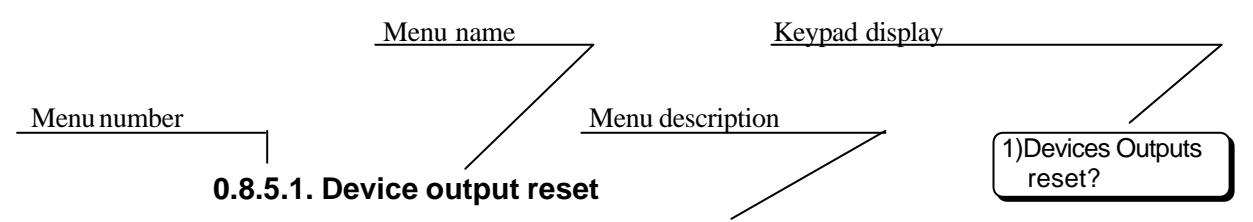

Pressing ENT resets factory device output configurations.

#### OTHER GUIDES

- 1. CA864 Alarm System Installation Guide provides information on system installing.
- 2. CA864 Alarm System User Guide provides information on user system handling.

3. CA864 Alarm System Up/DownLoad Programming Guide – provides information about remote programming of CA864 Up/DownLoad Alarm System.

#### **PROGRAMMING THE CA864 ALARM SYSTEM**

1. Read this manual in advance to learn about all system options and programming steps.

2. All necessary changes to system configurations have to be set prior to programming, in order to comply with the specifications of your security system.

3. Alterations to system configurations can be done at any time.

4. Fig. 1 shows LCD keys.

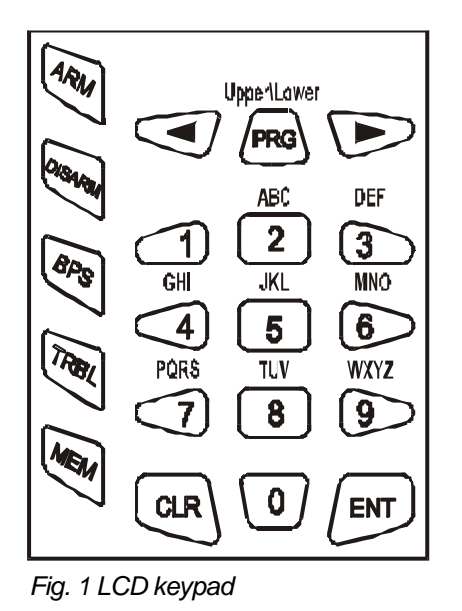

Both, figures and letters can be keyed in. The letter and respective figure association is shown in Fig. 1.

Any figure or letter can be introduced depending on the number of clicks on the button. The PRG key changes capital to small case and vice-verse. Special symbols like space or coma can be introduced via 1 and 0 keys. The correspondence between the number of key clicks and the symbol to be displayed is shown in Table 1.

The arrows will shift the cursor within the edited section. Pressing ENT confirms any changes. Pressing CLR rejects the changes.

**1 2 3 4 5 6 7 8 0 1 2 3 4 5 6 7 8 9** 0 . , : ! < > 1 - = + \$ % @ /  $\overline{2}$ 3 4 5 6 7 8 9 A | B | C | ? | ? | ? | ? D | E | F | ? | ? | ? | ? G | H | I | ? | ? | ? | ? J | K | L  $M N O$ P | Q | R | S T U V W | X | Y | Z ? | ? | ? | ? ? | ? | ? | ? ? | ? | ? ? | ? | ? | ? ? | ? | ? **Keys**Number of clicks

*Table 1 Correspondence between number of key clicks and symbol*

#### **RESTORING FACTORY SETTINGS**

Use the RESET jumper on the motherboard. Proceed as follows:

- Power down the system – both battery and mains;

- Place the RESET jumper on the main panel;

- Power up the system and remove the RESET jumper. System factory configurations have now been restored. The Engineer Code is 7777.

Partial restoration of system factory configurations is possible. The procedure has been described in detail in Item 0.8.

#### **SETTING THE SYSTEM TO PROGRAMMING MODE**

It is recommended to RESET in order to restore factory settings before attempting to programme the new system.

To set the system to programming mode:

1. There must be no system-armed areas, as these will remain inaccessible for programming. To obtain complete access to system configurations lift all protection from all areas. This does not apply to systems to be programmed for the first time after RESET.

2. There must be no areas in alarm mode. Such areas will remain inaccessible for programming until the alarm mode is suspended.

3. Enter sysadmin access code. Default sysadmin access code is 0000.

4. Press PRG to enter programming mode.

5. Press buttons "4" and "0" one after the other in order to enter Menu "Unlock Engineer Code". Use the arrows to position on "Single" (single access authorization) or "Always" (permanently authorized access).

6. Press 1 to allow engineer access to programming mode.

7. Press CLR until the TeleTek CA864 system message is displayed.

8. Enter Engineer Code. The default Engineer Code is 7777.

9. You have now accessed programming mode.

Note: **After the exit from the programming mode with "Single" access authorization of the engineer, the system will block the engineer's code. The procedure described in items 3 through 9 is to be performed in order to switch the system to programming mode.**

#### **STEPS FOR PROGRAMMING SYSTEM CONFIGURATIONS**

In order to reduce the mistake and omission risk, it is advisable, after entering programming mode, to follow the order of programming described below:

1. Install system-integrated modules – keyboard, zone expanders, programmable output expanders, etc. Enter device input and output figures observing the requirements of your own security system. The procedure has been described in Item 8.

2. Programme the areas within the system. The procedure has been described in Item 5.

3. Programme a code for each area or one code accessing all areas. The procedure is described in Item 2.

4. Programme zones according to requirements – name the zones, programme the type and attributes for the zones, determine system area attachment. The procedure is described in Item 3.

5. Programme outputs. The procedure is described in Item 4.

6. Programme system times (entry/exit, bell, date, time, etc.). Do not programme a Timeslot.

7. Programme other configurations.

- 8. Test the performance of the zones. The procedure is described in Item 0.
- 9. Leave programming mode and test the performance of the system according to requirements.

10. Go back to programming mode and adjust dialler. The procedure is described in Item 6.

11. Programme timeslots and test them carefully. The procedure is described in Item 1.

## **LEAVING PROGRAMMING MODE**

To leave programming mode key in CLR until the display shows **9) Engineer out good-bye?**, and then confirm by pressing the ENT key.

The system must be checked for open zones before leaving programming mode. This is necessary because any 24-hour open zone would sound the alarm upon leaving programming mode. **If the system siren is triggered, introduce a valid user code and then press the DISARM key to halt it.** To avoid this, go through the list of zones in menu 010, which are open or have a tampered self-protection circuit. Restore all zones, which may trigger off the alarm.

#### **Physical and Logical Level of the System**

The CA864-based security system should be considered as an entity operating at both the physical and logical levels.

The physical level includes all modules and their resources (inputs and outputs). The restrictions at this level relate to the number of modules that can be connected to the bus, i.e. up to 32. As to the resources (inputs and outputs), there exist no restrictions at this level. This means that the modules actually connected to the bus can provide inputs and outputs in a larger number than those maintained at the logical level.

The logical level of the system includes zones and their types, their belonging to groups and others, the programmable outputs together with their operational logic; user codes with all their settings, established groups, etc. Generally, the logical level is the allocation of the resources available at the physical level and the setting of the operation of the system as a security center.

Actually, zones and programmable outputs start operating only upon assignment of a logical number and definition of the parameters of each one to be used. This is performed separately for each module at the **8.0.x.x.0. Inputs config** address for the inputs and **8.0.x.x.1. Outputs config** for the outputs, where x.x. denotes the shortcut address of the module. These addresses are inaccessible to modules that have no resources at these addresses.

The restrictions for the zones are up to 64 logical numbers, while for programmable outputs they are up to 48 logical numbers. Resources for modules that will not be used retain the logical number 00.

The modules engaged by the system can be activated in "double zoning" performance mode or deactivated in that mode. The "double zoning" mode is universal for all devices and means that two sensors can be connected to any input of a given device. Hence, 2\*N sensors can be connected to a module which has N number of inputs. Two menu inputs correspond to one physical input. These are located at address 8.0.xx.0, where device inputs can be configured and therefore 2\*N zones can be attached to module inputs in programming mode.

Where the double zoning option has not been activated, only one sensor can be connected to one input, thus attaching only one zone to this input, when in programming mode. Therefore, where one module has N inputs in this mode, no more than N sensors can be connected to it.

Only one zone can be connected to one input, irrespective of whether the double zoning mode is active or not.

Figure 2 in Item 4.3 – Zone Hardware – describes how to connect sensors.

Module inputs will be processed only after they are assigned a number for the zone they are connected to. This is done separately for each individual module at address 8.0.xx.0, Inputs config**.** XX designates the number of the module from the list of devices included in the system. The parameters of the respective zone also have to be assigned at address 4.1.

This address is inaccessible for modules without inputs.

*Table 1. Correspondence between the physical inputs and the input numbers of the menu located at address 8.0.xx.0 for double zoning mode.*

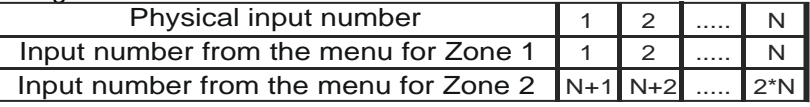

Elaboration on Table 1. The columns indicate which inputs of the menu, rows 2 & 3, correspond to a given physical input in row 1. In Figure 2, input numbers for Zone 1 are in row 2. Input numbers for Zone 1 in Figure 2 are in row 3. For example – 1 and N+1 inputs from the menu at address 8.0.xx.0 correspond to first physical input. Input number 1 corresponds to Zone 1 and input number N+1 corresponds to Zone 2.

*Table 2. Correspondence between the physical inputs and the numbers of the inputs in the menu located at address 8.0.xx.0 for deactivated double zoning mode.*

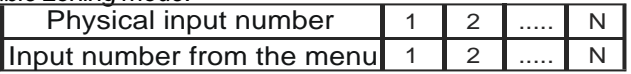

Module inputs are processed only after they are assigned the number of the zone to which they are connected. This is done for every module separately at address 8.0.xx.0. Input config. XX designates the number of the module within the list of devices, which have been included in the system. The parameters of the respective zone also need to be assigned, at address 5.1.

This address is inaccessible for modules with no outputs.

Any arbitrary number of physical outputs can be connected to one PGM. These outputs can belong to different system devices.

#### **Procedure PnP for Identification of New Hardware**

Each module of the set of the CA864 system has a unique number recorded in the manufacturing process. It is with this number that the device will take part in the exchange on the bus. The number consists of the serial number of the device plus a two-digit code corresponding to the module type.

The PnP procedure is used for switching on new modules connected to the bus in the logical structure of the system. There exist two options for starting PnP:

- **automatically** upon power supply with Reset jumper installed. This option is used in the initial setting of the network configuration. All modules need to have been connected in advance to the System Bus.

- **manually** from the **8.1. Add hardware** address in the mode of programming by the engineer. This option is used when the network is expanded with new modules or a defective module is replaced. The new module needs to have been connected in advance to the System Bus.

When the PnP procedure is started, the main module of the system sends a command to identify new devices to the modules on the bus. The procedure takes 20 seconds and ends up with the compilation of a list of devices on the bus. This list can be seen at the 8.0 address in the mode of programming by the engineer.

When a specific module is selected, the screen will display its unique number and the number of the module on the list of devices on the bus (hereinafter referred to as "the shortcut address of the module"). In the further programming at the logical level of the system, module resources will be identified with regard to the module on the basis of its shortcut address.

#### **Replacement of a Defective Module**

Modules need to be replaced in the system when a defect occurs. The in-built replacement procedure can be used to avoid re-programming for the new module. Devices of the same type can be replaced. As a result of this procedure, the whole programming of the defective device is transferred onto the new one.

The sequence of operations is as follows:

1. Disable the defective module in the network temporarily. The command to disable it is given at the **8.0.x.x.3. Disable** address, where x.x. is the shortcut address of the defective module.

2. Dismantle the defective module.

3. Install the new module at the same place.

4. Run the PnP procedure from the **8.1 Add hardware** address.

5. After the procedure is over, the new module should have been added at the end of the list of modules.

6. A replacement command is given for the new module from the **8.0.x.x.6 Replace** address, where x.x. is the shortcut address of the new module. Here you have to enter the shortcut address of the defective module.

#### **Removal of a Module from the Network**

If a module is to be removed from the system, the following sequence is applied:

1. Remove the module from the list of modules and the network, sending the command from the **8.0.x.x.5. Remove** address, where x.x. is the shortcut address of the module.

#### **Temporary Disabling of a Module in the Network**

The following sequence of operations is applied if a module is to be disabled temporarily in the network: 1. Disable the module temporarily in the network by sending a disabling command from the **8.0.x.x.3. Disable** address, where x.x. is the shortcut address of the module.

2. If necessary, the module can be enabled again and integrated into the normal operation of the system with a command from the **8.0.x.x.4 Enable** address, where x.x. is the shortcut address of the module.

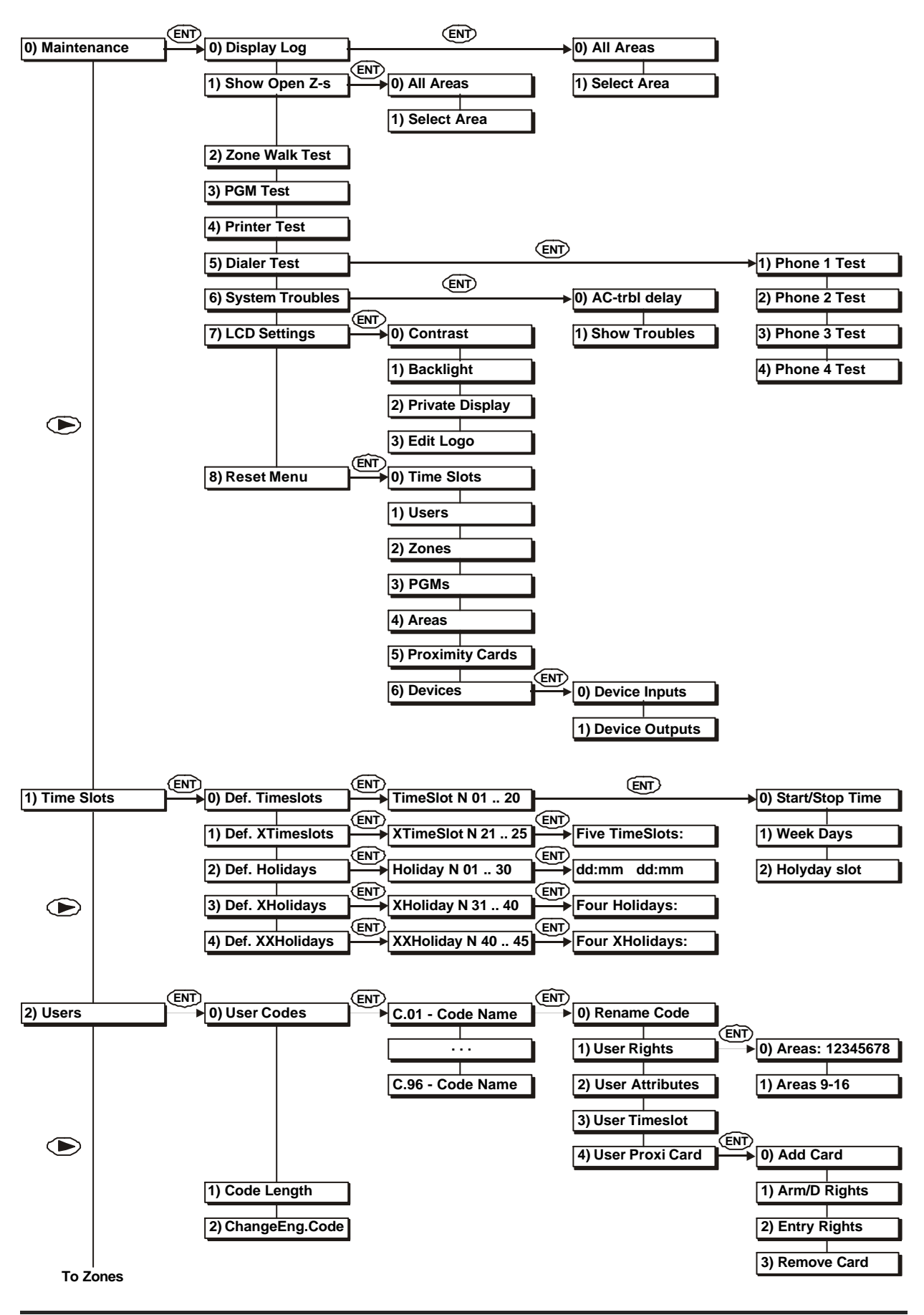

**10 Programming manual CA864 soft. rev. 3.4**

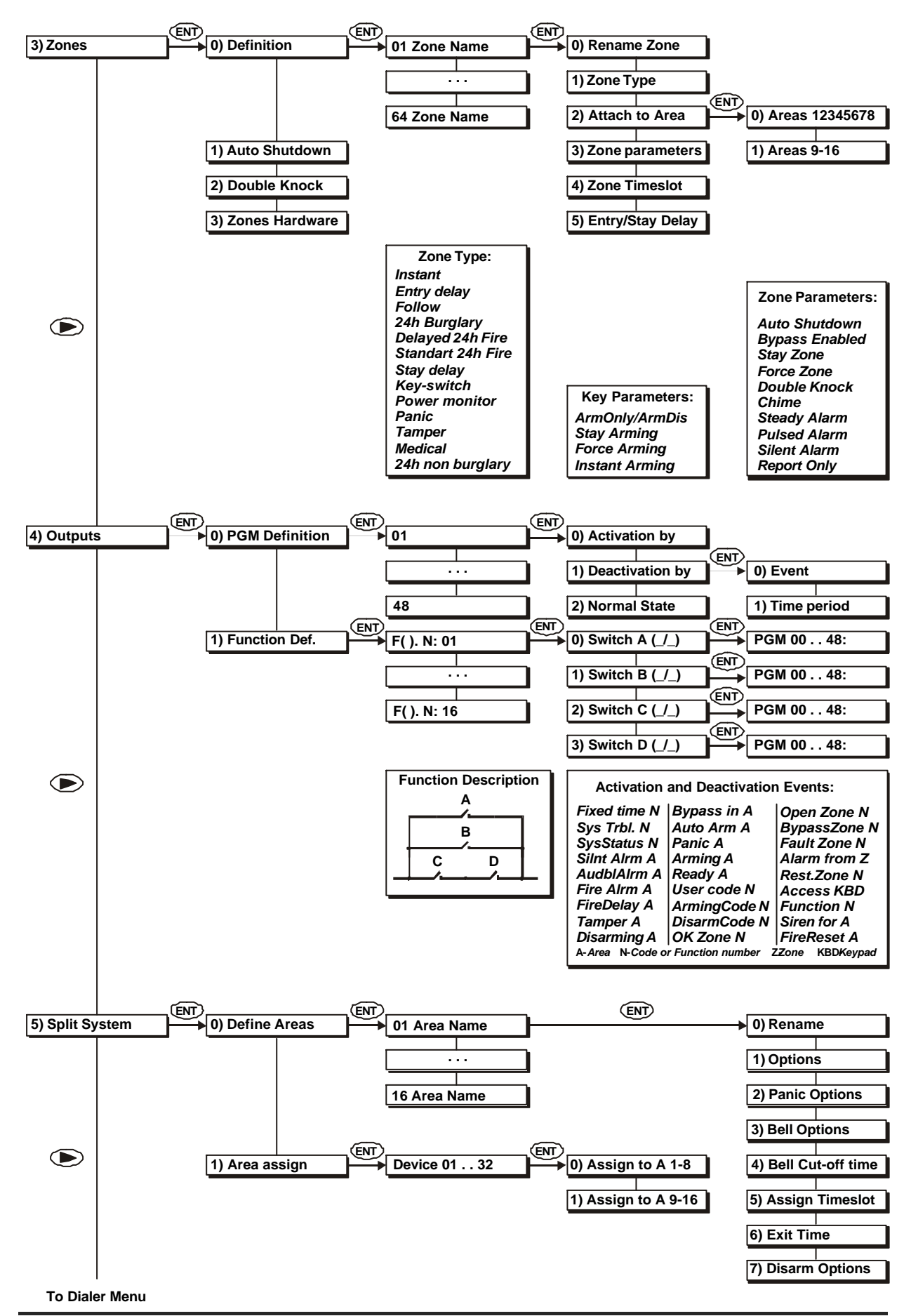

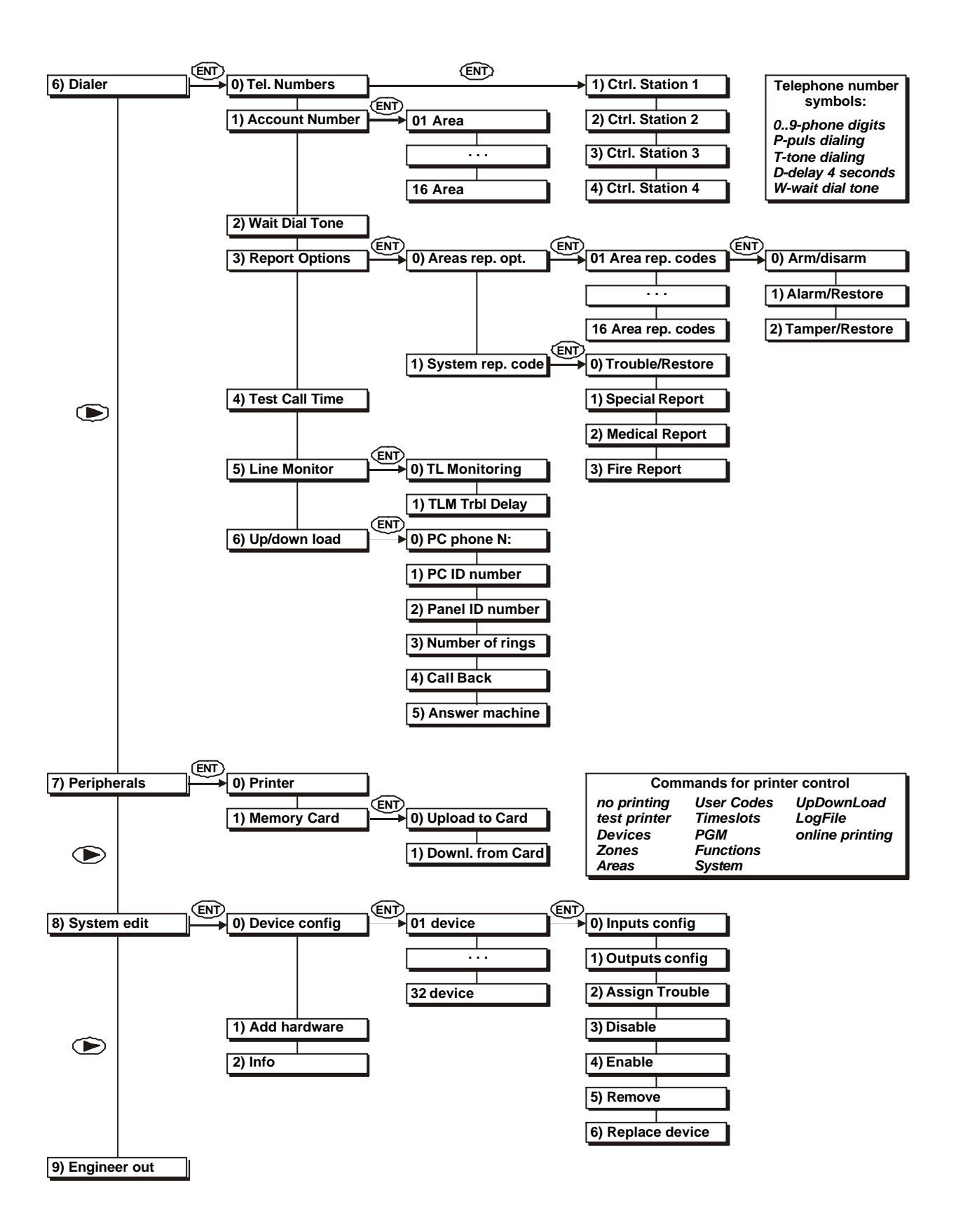

**ExpFail Exp. module fail**

# **0. Maintenance**

This menu allows for system testing and diagnostics. It includes the following submenus:

**0.0. Display Log**

The system keeps a 1,000 event log. The type of printout must be selected at menu entry – for all areas (complete list) or for a specific area. After the type of printout is selected the display shows the latest event. The arrows help move around the file. The latest event bears the number 999 and will be deleted from the memory upon occurrence of a new event.

**0.0.0. All Areas**

Events from all areas are displayed in chronological order. The display hows the following data:

- R indicates type of event alarm or restore
- XXX the successive memory number of the event
- D/U/Z specifies device, user or area event number
- short text short description of event (see Table 2)
- XX area number of event occurrence
- Pressing the PRG key will display the entire text of the event message. The display shows:

Selecting this printout type requires the respective area number to be specified. This can be done either by moving the arrows through the list with the areas or directly entering the

- ..entire text of event the complete text of event (see Table 2)
- XX system area number

**0.0.1. Select area**

area number.

- name of U/Z - user name / event zone

**Medical Medical alarm Fire Fire alarm Panic Panic alarm Duress Duress Alarm Burglary alarm Alarm 24 hour alarm Tamper Tamper** Medical type ZZ zone has been activated or a Medical signal has been triggered from keyboard/DD device. Fire type ZZ zone has been activated or a Fire signal has been triggered from keyboard/DD device. Panic type ZZ zone has been activated or a Panic signal has been triggered from keyboard/DD device. A UU code has been entered under duress. Entry Delay, Follow or Instant type ZZ zone has been activated. 24h Burglary type ZZ zone has been activated. Tamper type ZZ zone has been activated **Text Meaning Short Long**

Connection with DD module has failed along the rim

*Table 2 Text and Meaning of Log Messages*

XXX D/U/Z short text A.XX dd/mm hh:mm

1)Select Area A. XX - ..name..

0)Display Log 0)All Areas

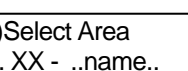

0)Maintenance 0)Display Log

..entire text of event

A.XX name of U/Z

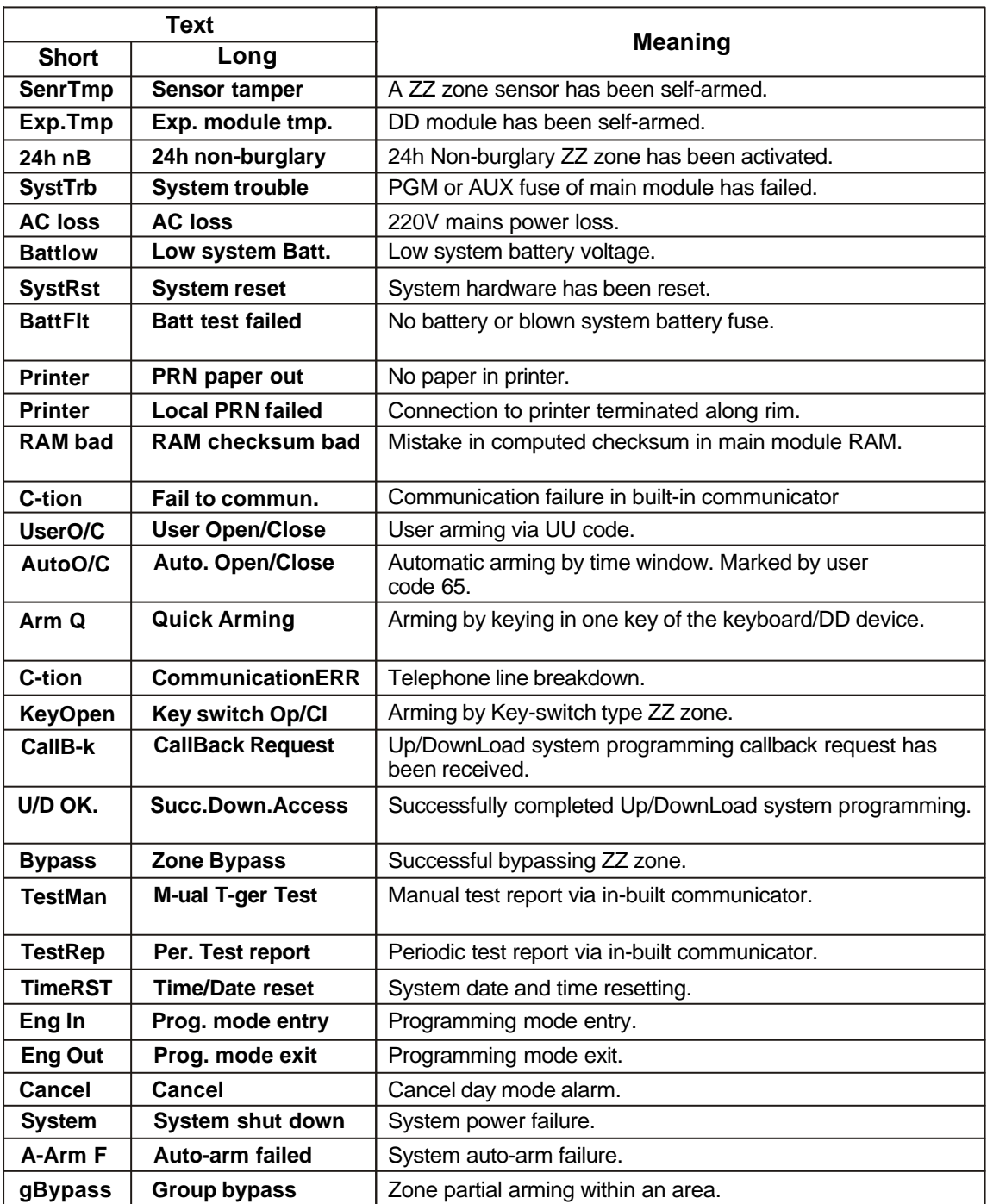

*Table 2 Text and Meaning of Log Messages - cont.*

# **0.1. Show Open Zones**

This menu shows all open (activated) zones in the system. A list of the open zones and those with tampered self-arming circuits for all or selected areas can also be displayed.

#### **0.1.0. All areas**

The display shows all open zones in the system, listed by successive number. The information provided is as follows:

- XX gives the logical number of the zone within the system;
- S designates the zone status "" for an open zone, T for a tampered self-arming circuit;
- DD shows the number of the device connected to the zone;

- II gives the number of the physical input of the device.

#### **0.1.1. Select area**

The number of the area has to be specified in order to set up a list of the open zones in a specific area. This can be done either by moving through the area list with the help of the arrows or by introducing the area number.

To leave the menu press CLR.

#### **0.2. Zone Walk Test**

The system integrity of a specific zone can be tested in this menu. The zone has to be selected. This can be done either by moving the arrows through the list with the system zones or by introducing the zone number.

If the selected zone is opened (activated) or self-protected circuit tampered, the keypad sends out a regular sound signal. The information sent out is:

- XX gives the logical number of the system zone

- S designates the zone status – "c" for a closed zone, "o" for an open zone, "T" for a tampered self-arming circuit

- DD shows the device number connected to the zone

- "II" shows the number of the physical input of the device.

Press CLR to leave the menu.

#### **0.3. PGM Test**

The system integrity of programmable outputs (PGM) can be tested in this menu. A programmable output has to be selected. This can be done either by moving the arrows through the list with programmable outputs within the system or by introducing the output number. The selection can be confirmed by pressing ENT.

The output status can be altered by keying in 0 to inactivate the programmable output, and 1 to activate the programmable output.

Press CLR to leave the menu.

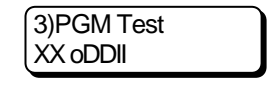

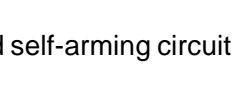

open Zs. in syst XXSiDDII ..name..

1)Select Area A. XX - ..name..

2)Zone Walk test XXSiDDII ..name..

1)Show Open Z-s. 0)All Areas

## **0.4. Printer Test**

Checks printer system integrity.

# **0.5. Dialler Test**

Checks system integrity of the inbuilt digital communicator. A test message can be sent to the central station about each telephone number.

The telephone numbers need to have been introduced in advance. Sending a test message requires an area identification number to which distress calls from main panel are directed. If no such have been introduced, 0000 will serve as identification number.

#### **0.5.1. Phone 1 test**

After confirmation with the ENT key, the system sends a TEST event to central station at telephone number 1.

#### **0.5.2. Phone 2 test**

After confirmation with the ENT key, the system sends a TEST event to central station at telephone number 2.

#### **0.5.3. Phone 3 test**

After confirmation with the ENT key, the system sends a TEST event to central station at telephone number 3.

#### **0.5.4. Phone 4 test**

After confirmation with the ENT key, the system sends a TEST event to central station at telephone number 4.

#### *?able 3 Communicator Test Messages and Meaning*

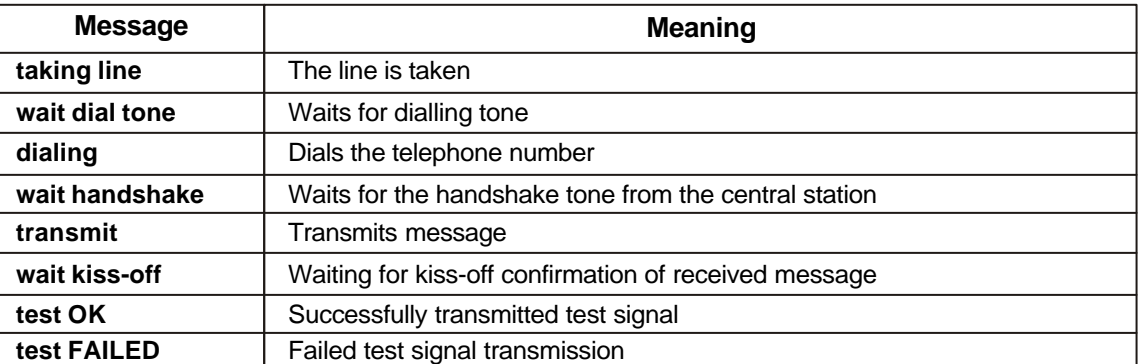

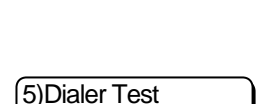

1)Phone1 Test

1)Phone1 Test start?

4)Printer Test start?

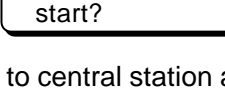

2)Phone2 Test

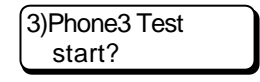

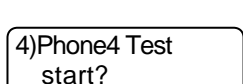

# **0.6. System troubles**

This menu shows system problems and a delay is set to indicate an "AC loss" problem.

#### **0.6.0. AC-trbl delay**

Delayed indication of AC loss is allowed or prohibited.

If delayed indication of AC loss is set, the signal to report this problem will be sent from the keyboards of the system 30 minutes after the occurrence of the AC loss. All other failures will be reported immediately.

By pressing button "1" you allow delayed indication of AC loss. This is seen on the screen with the "ON\*" sign.

By pressing button "0" you prohibit delayed indication of AC loss. This is seen on the screen with the "OFF\*" sign.

#### **0.6.1. Show troubles**

This menu shows system trouble.

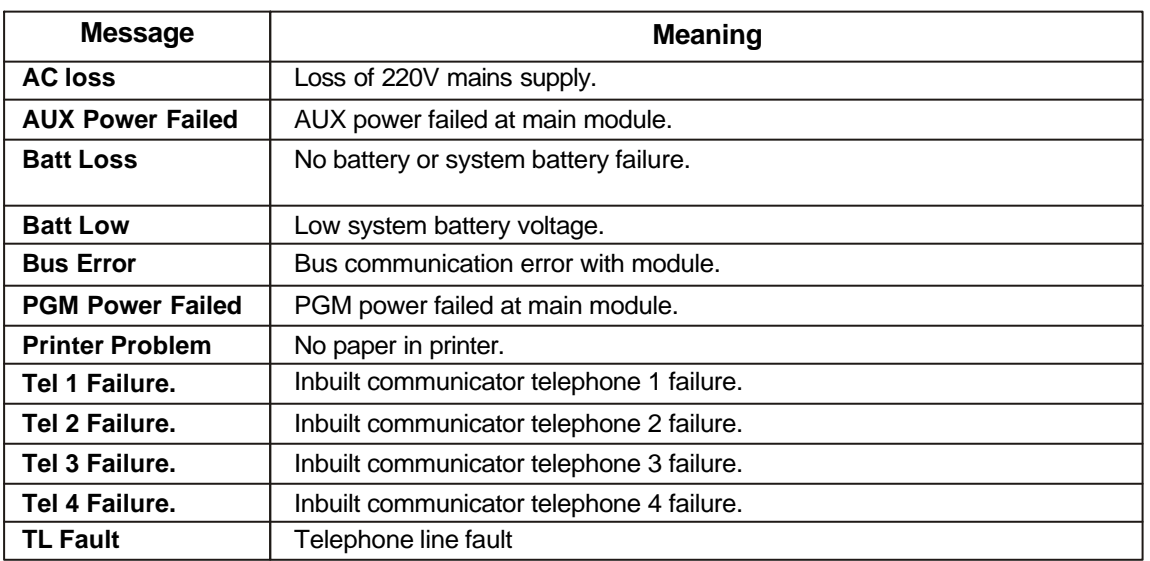

7)LCD settings 0)Contrast

#### **0.7. LCD settings**

The LCD – display settings can be adjusted in this menu – contrast of signs and brightness of screen backlight.

#### **0.7.0. Contrast**

The contrast of the display signs can be adjusted with the help of the arrows.

#### **0.7.1. Backlight**

The brightness of screen backlight can be adjusted with the help of the arrows.

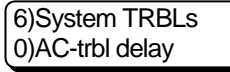

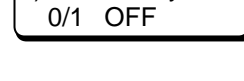

1)Show troubles

AC loss

0)AC-trbl delay

*?able 4 System Trouble Messages and Meaning*

0)Contrast <-. . . ->

1)Back light <-. . .->

#### **0.8. Reset menu**

This menu allows for partial RESET of system configurations. This will result in restoring factory default settings.

#### **0.8.0. Time slots reset**

Factory default Timeslot settings can be reset after confirmation by pressing ENT.

#### **0.8.1. Users reset**

Factory default user codes can be reset after confirmation by pressing ENT.

#### **0.8.2. Zones reset**

Factory default zone settings can be reset after confirmation by pressing ENT.

#### **0.8.3. PGM reset**

Factory default settings for programmable PGM outputs can be reset after confirmation by pressing ENT.

#### **0.8.4. Areas reset**

Factory default area settings can be reset after confirmation by pressing ENT.

#### **0.8.5. Device reset**

ENT.

Factory default settings for device inputs and outputs can be reset.

#### **0.8.5.0. Device inputs reset**

**0.8.5.1. Device output reset**

Factory default device input settings can be restored after confirmation by pressing ENT.

Factory default device output settings can be restored after confirmation by pressing

1)Devices Outputs reset?

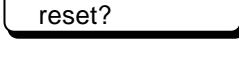

4)Areas

2)Zones reset?

1)Users reset?

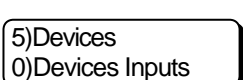

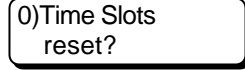

8)Reset Menu 0)Time Slots

3)PGMs reset?

0)Devices Inputs reset?

# 0)Def. Timeslots **1. Timeslots**

Timeslots can be set in this menu. Timeslots are used for automated user access to armed sites, for automated arming and disarming of systems, etc.

The system sustains two timeslot areas:

- timeslots for astronomical time – hours and minutes

- timeslots for calendar time –days and months

# **1.0. Define timeslots**

Timeslots can be defined in this menu. Numbers 01 to 20 have been allocated to this type of timeslots. A timeslot number (given by XX) can be selected either by moving through the numbers

with the arrows or by introducing the number. The settings can be adjusted after confirmation by pressing ENT. TimeSlot N: XX 0)St./stop time

# **1.0.x.x.0. Start/Stop Time**

The start and stop times of a timeslot can be set. The action assigned to the timeslot will be activated during the period from "start time" to "stop time".

The start time field must be less than the stop time field.

Example: If a user code has been set a timeslot from 8:30 to 17:00h, the respective user can use his code within that specified time. From 17:00 to 0:00h and from 0:00 to 8:30h the respective code will remain inactive.

# **1.0.x.x.1. Week days**

The days of the week during which the timeslot is to be used can be set.

The days of the week can be browsed with the help of the arrows.

Press "1" to set the desired day of the week. The "\*" symbol will be indicated on the display. Press "0" to ignore the selected day of the week. The "-" symbol will be indicated on the display

For example, if only Wednesday is set for the timeslot in the example above, the user code will only be valid on Wednesday from 8:30 to 17:00h.

# **1.0.x.x.2. Holiday slot**

A certain period (in calendar days) can be set as a timeslot, during which the slot will remain inactive irrespective of other settings. The timeslot number is defined according to the Holiday Slot type. Valid timeslot number can be from 01 to 45.

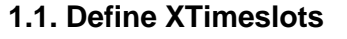

Extended timeslots can be set in this menu. These slots constitute a combination of preset ordinary timeslots.

The number of the timeslot is defined. This can be done either with the help of the arrows, or by entering the number. The extended timeslots are numbered from 21 to 25.

Up to five ordinary timeslots can be defined, with numbers from 01 to 20.

five TS.N:01..20 00:00:00:00:00

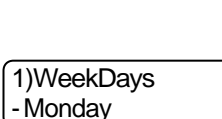

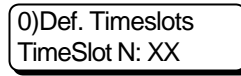

hh:mm hh:mm 00:00 00:00

1)Def. Xtimesl-s Xtimeslot N: XX

ent. Holiday slot 01. . 45: XX

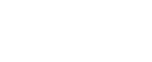

1)Time Slots

# **1.2. Define Holidays**

The active start and stop times of the Holiday type timeslot can be set. The number of the Holiday type timeslot is defined. This can be done either with the help of the arrows or by introducing a number. The valid timeslots have numbers between 01 and 30.

A timeslot which has been attached a Holiday type timeslot will remain inactive for the period beginning from "start date" until "end date".

#### **1.3. Define XHolidays**

This menu defines extended timeslots of the XHoliday type. These slots comprise of a combination of preset timeslots of the Holiday type.

The number of the XHoliday type timeslot is defined. This can be done either with the help of the arrows or by introducing a number. The valid XHoliday type timeslots have numbers between 31 and 40.

Up to four timeslots of the Holiday type can be assigned, with numbers from 01 to 30.

# **1.4. Define XXHolidays**

This menu defines extra-extended timeslots of the XXHoliday type. These slots comprise of a combination of preset extended timeslots of the XHoliday type.

The number of the XXHoliday type timeslots can be set. This can either be done with the help of the arrows or by introducing the respective number. The valid XXHoliday type timeslots are numbered between 41 and 45.

Up to four extended timeslots of the XHoliday type can be assigned, with numbers ranging between 31 and 40.

four  $Hs$  N:31  $-40$ 

dd:mm dd:mm

00:00 00:00

3)Def. XHolidays XHoliday N: XX

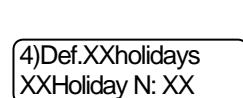

00:00:00:00.

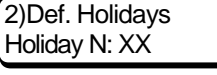

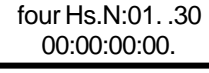

# **2. Users**

This menu defines system access codes. The length of any access code can be set – 4 or 6 digits. There are 64 user codes in the system. Each can be assigned a unique name, and have its authorities defined, as well as the areas it has access to.

With the help of timeslots it is possible to construct a scheme whereby the code authority would be limited in time.

For every access code the system automatically maintains duress codes. A duress code is obtained by the following rule: <user code>+1. Therefore, if the access code is 1234, the duress code would be 1235.

# **2.0. User codes**

The parameters of the user access codes can be set in this submenu.

A number for the access code has to be set (given by XX). This can be done by going through the list of codes with the help of the arrows or by entering the code number. C. 01 - CodeXX

The selected code is confirmed by pressing ENT.

#### **2.0.x.x.0. Rename code**

The code name can be entered in this submenu. The name may contain figures and letters. To enter letters use the enclosed table.

Pressing the PROG key changes upper to lower case and vice-versa. To go to the following/previous positions use the arrows.

The maximum length of the name can be 8 digits.

#### **2.0.x.x.1. User rights**

The code attachment to areas in the system is defined in this submenu. There is no limitation to the number of zones a code can be attached to.

#### **2.0.x.x.1.0. Upon areas 1-8**

The code attachment to areas 1 to 8 is set.

With the help of the arrows the cursor is positioned below the number of the selected area.

Keying in 1 will set the attachment of the code to the respective area. This is marked by the symbol "\*" on the display.

Keying in 0 disallows the attachment of the code to the respective area. This is marked by the symbol "-" on the display.

Settings are confirmed by pressing ENT.

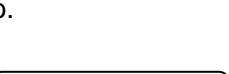

Areas: 1. . . . . . . 8  $0/1$  :- - - - - -

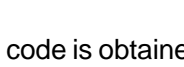

0)User Codes C. 01 - CodeXX

0)Rename code

0)Rename code new: CodeXX

2)Users 0)User Codes

1)User rights 0)Upon Areas 1-8

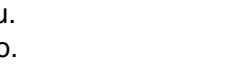

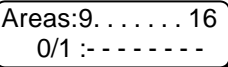

#### **2.0.x.x.1.1. Upon areas 9-16**

The code attachment to areas 9 to 16 is set.

With the help of the arrows the cursor is positioned below the number of the selected area.

Keying in 1 will set the attachment of the code to the respective area. This is marked by the symbol "\*" on the display.

Keying in 0 disallows the attachment of the code to the respective area. This is marked by the symbol "-" on the display.

Settings are confirmed by pressing ENT.

#### 2)User Attributes - Full arming

#### **2.0.x.x.2. User attributes**

Access code attributes are set.

Browse through the list of user attributes with the help of the arrows

Keying in 1 will set the selected code attribute. This is marked by the symbol "\*" on the display.

Keying in 0 disallows the selected code attribute. This is marked by the symbol "-" on the display.

Settings are confirmed by pressing ENT.

*Table 5 User Code Attributes*

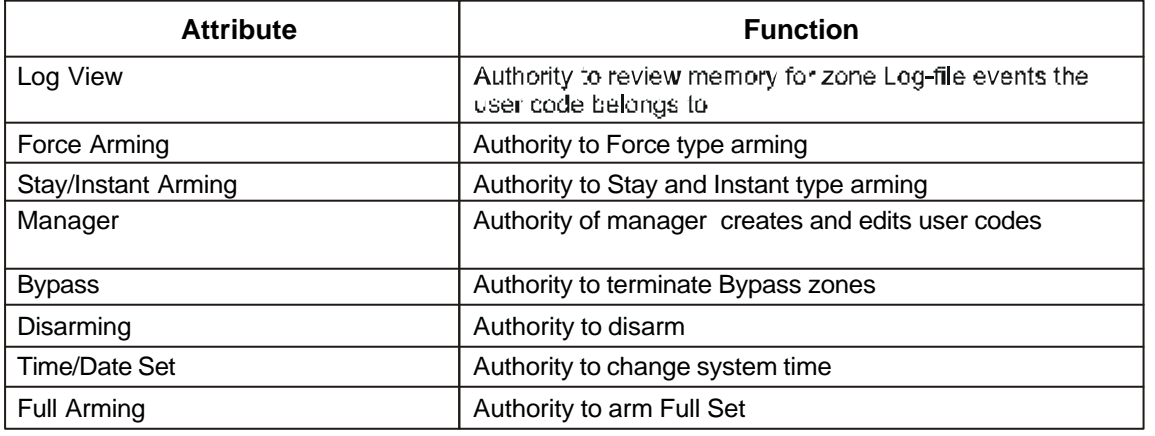

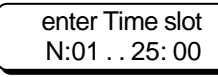

**2.0.x.x.3. User timeslots**

An access code timeslot is set.

The valid timeslot numbers are from 01 to 15. If the selected access code is not to be restricted by a timeslot, enter 00. See the example in Supplement A.

# **2.0.x.x.4. User Proxi Card**

The Proxy-card for the selected code is recorded in this sub-menu and the card parameters are set.

Each card has an in-built unique number, which is recorded on a list in the system. The Full Arming and Disarming rights programmed for the code are valid for the card, as well. The card can be used to:

- remove security from a group;

- put security on a group;

- open a door connected to the card reader.

Only one card can be programmed for any single code.

#### **2.0.x.x.4.0. Add Card**

A card is added into the system. The new card takes over the condition of the Full Arming and Disarming rights for the respective code.

Start the procedure by pressing the ENT button. The system will wait for the card to be brought to the reader. After the read is read, a sound signal comes from the keyboard for confirmation and the "Success" sign appears.

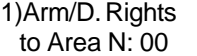

2)Entry rights 0)Areas: 12345678

**2.0.x.x.4.1. Arm/Disarm Rights**

The group for which security is to be removed or put is set with the card. Settings are confirmed by pressing the ENT button.

Security is put on or removed from a group if the rights Full Arming and Disarming are set for the code. The code needs authorization to operate with the specified group!

#### **2.0.x.x.4.2. Entry Rights**

The right of the card to enable the relay in-built in a reader is identified. Groups are set. In menu 5.1, the groups to be served by the in-built relay are set for each reader. When a card attached to a code, which is authorized to operate with any of the highlighted groups, is recognized the in-built relay will be enabled in five seconds.

#### **2.0.x.x.4.2.0. Areas: 12345678**

The operation of the card with groups 1 through 8 is authorized. The highlight arrows are used to position on the number of the selected group. Press button "1" to authorize operation of the card for the respective group. The screen will display the "\*" sign.

Press button ")" to terminate the authorization to operate the card for the respective group. The screen will display the "-" sign. Settings are confirmed by pressing the ENT button.

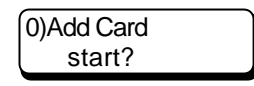

4)User Proxi Card 0)Add Card

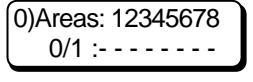

### **2.0.x.x.4.2.1. Areas 9-16**

The operation of the card with groups 9 through 16 is authorized.

The highlight arrows are used to position on the number of the selected group. Press button "1" to authorize operation of the card for the respective group. The screen will display the "\*" sign.

Press button ")" to terminate the authorization to operate the card for the respective group. The screen will display the "-" sign.

Settings are confirmed by pressing the ENT button.

## **2.0.x.x.4.3. Remove Card**

Removal of a card from the list of cards in the system Run the procedure by pressing the ENT button. A sound signal will come from the keyboard for confirmation and the "Success" sign will appear.

#### **2.1. Code length**

The length of the code is set.

There is an option between a short (4 digits) and long (6 digits) code. The selected code length is valid for all codes in the system, including the engineer code.

*Note: When switching from short to long code, the figures 00 will automatically be added to all short codes. For example the short code 1234 will become 123400. When changing over from long to short code, only the first four figures in the long code will remain valid. For example the long code 123456 will become 1234.*

*Due to risk of coincidence of codes, changing over from long to short code IS NOT REC-OMMENDED!*

Switching over between two code lengths is done as follows:

- press the "1" key for a 6-digit code. "Long code: ON" is displayed.

- press the "0" key for a 4-digit code. "Long code: OFF" is displayed.

The selected code length is confirmed by pressing ENT.

#### **2.2. Engineer code**

The Engineer Code is changed in this submenu. The new Engineer Code has to be entered twice.

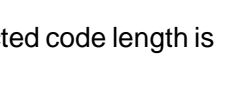

1)Code Length long code:OFF

3)Remove Card start?

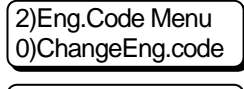

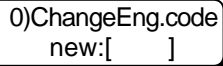

1)Areas:9 . . . . . 16  $0/1$  :-------

# **3. Zones**

The system zone/input configurations are set in this menu. It defines the zone/input type, zone name, zone area attachment, etc. In addition to these configurations, general input configurations can also be adjusted – zone/input auto shutdown time, Double knock function time, type of balancing.

### **3.0. Zones definition**

The system zone/input configurations are set in this submenu.

It is necessary to enter zone/input number. This can be done either by moving the arrows through the list with the system zones/inputs or by introducing the zone/input

number. The selected zone/input is confirmed by pressing ENT.

#### **3.0.x.x.0. Rename zone**

**3.0.x.x.1. Zone type**

The zone name is entered in this submenu. The name may contain figures and letters. To enter letters use the enclosed table.

Pressing the PROG key changes upper to lower case and vice-versa. To go to the following/previous position use the arrows.

The name cannot exceed 8 digits.

This submenu sets the zone/input type. The type is selected by going through the list of zone types with the help of the arrows. After positioning on the specific type of zone/input, press ENT for confirmation.

The possible zone/input types are listed in the following table.

*Table 6 Zone Types and Function*

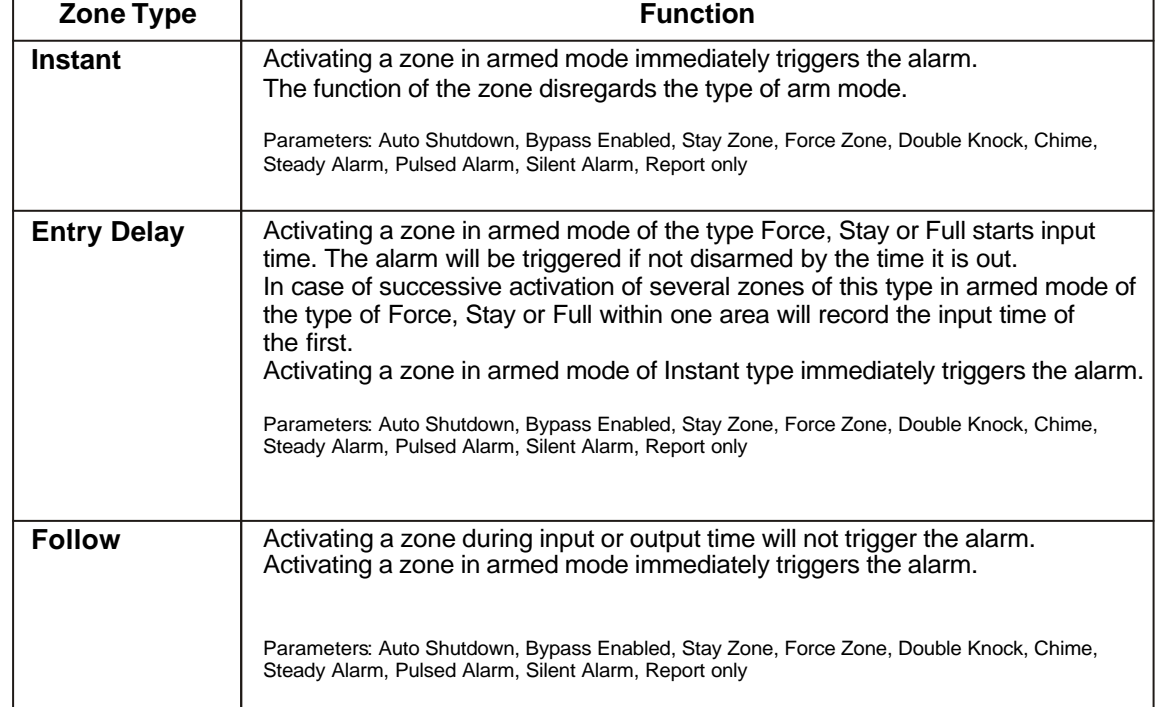

0)Definition 01 iDDII ZoneXX

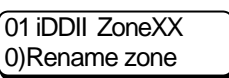

0)Rename zone new: ZoneXX

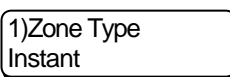

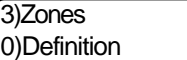

*Table 6 Zone Types and Function - cont.*

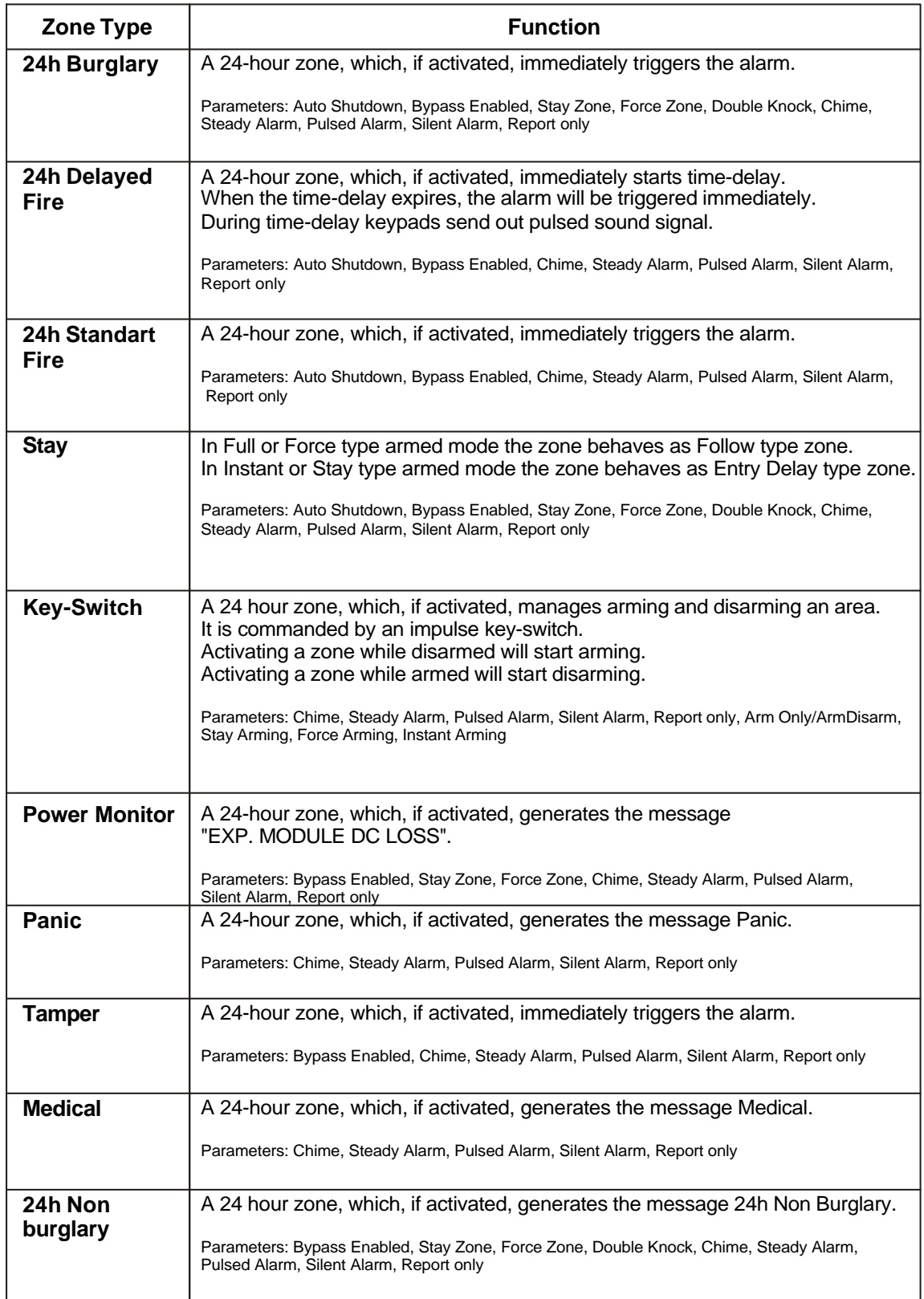

# **3.0.x.x.2. Attach to area**

The zone/input attachment to system areas is specified in this submenu.

There are no limitations to the number of areas a zone/input can be attached to.

Any zone attached to more than one area will be armed when all areas it is attached to are armed.

A zone attached to more than one area will be disarmed when at least one area it is attached to is disarmed.

#### **3.0.x.x.2.0. Areas 1-8**

The zone/input attachment to areas 1 to 8 is set.

With the help of the arrows the cursor is positioned below the number of the selected area.

Keying in 1 will set the zone/input attachment to the respective area. This is marked by the symbol "\*" on the display.

Keying in 0 disallows the zone/input attachment to the respective area. This is marked by the symbol "-" on the display.

Settings are confirmed by pressing ENT.

#### **3.0.x.x.2.1. Areas 9-16**

The zone/input attachment to areas 9 - 16 is set.

With the help of the arrows the cursor is positioned below the number of the selected area.

Keying in 1 will set the zone/input attachment to the respective area. This is marked by the symbol "\*" on the display.

Keying in 0 disallows the zone/input attachment to the respective area. This is marked by the symbol "-" on the display.

Settings are confirmed by pressing ENT.

#### **3.0.x.x.3. Zone parameters**

The zone/input parameters are specified here. The table shows possible parameters. With the help of the arrows the cursor is positioned on the list of zone/input parameters. Keying in 1 will select the parameter. The selected parameters are marked by the symbol "\*" to the left of the name of the parameter.

Keying in 0 will remove the parameter. This is marked by the symbol "-" to the left of the name of the parameter.

#### **! The KeySwitch zone type can be assigned only the parameters ArmOnly/ ArmDisarm, Stay Arming, Force Arming and Instant Arming.**

**Selecting ArmOnly/ ArmDisarm (marked "\*") may arm and disarm the respective area when that zone is activated. Not selecting this parameter (marked "-") can arm the respective area only when that zone is activated.**

**Of Stay Arming, Force Arming and Instant Arming only one parameter can be selected. If none of the three are selected it is understood that Full Arming will be set!**

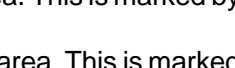

Areas:1......8 0/1 : - - - - - - - -

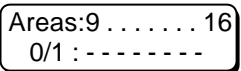

2)Attach to Area

Zone Parameters - Auto Shutdown

0)Areas 1-8

*Table 7 Zone Parameters and Functions*

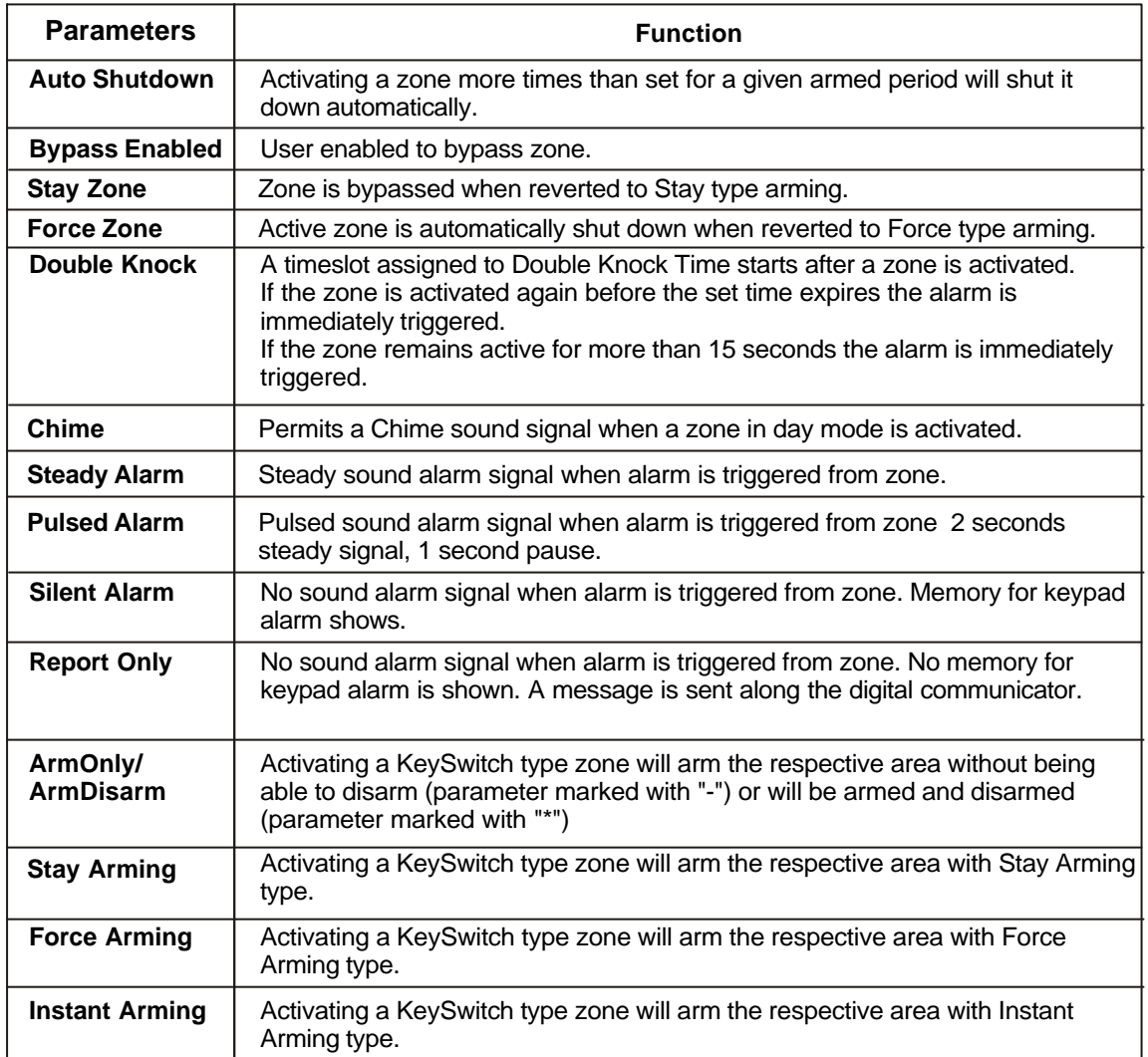

enter Time slot N:01 . . 25 : 00

#### **3.0.x.x.4. Zone timeslot**

A zone/input is assigned a timeslot. The zone will be bypassed for the term of validity of the timeslot.

For example, if a zone is assigned a timeslot from 8:30 to 17:00h it will be bypassed at the stipulated time. From 17:00 to 0:00h and from 0:00 to 8:30h the respective zone will operate depending on the arm mode.

Valid numbers for timeslots are from 01 to 25. If no timeslot is to be used for the selected zone then 00 has to be assigned.

> 5)Entry/Stay Del 01..99sec: 00

### **3.0.x.x.5. Entry/Stay delay**

Values in seconds are entered for entry time for Entry delay type zone/input. The smallest value is 1 second and the maximum is 99 seconds.

# **3.1. Auto shutdown**

Sets a number with a value equal to the number of alarm signals from the sensor in the selected zone, after which the zone is ignored.

The counter for the number of signals is nullified every time the area of the zone is armed. The parameter Auto shutdown must be assigned in order to activate this function.

#### **3.2. Double knock**

Values in minutes are entered for the Double Knock function timeslot. The parameter Double Knock must be assigned in order to activate this function.

#### **3.3. Zones hardware**

The type of zoning and balancing of system inputs can be set. These settings are valid for all system inputs.

The parameters of the type of zoning and balancing of system inputs can be browsed with the help of the arrows.

Press "1" to set the selected parameter. The "\*" symbol will be indicated on the display.

Press "0" to ignore the selected parameter. The "-" symbol will be indicated on the display.

The Doubling parameter indicates a function with one (inactive) or two (active) zones of one physical input.

The Wire EOL parameter indicates a function with (an active) or without (aninactive) balance resistor.

The possible options for adjusting and connecting the sensors to the input of the system are shown in the Figure 2.

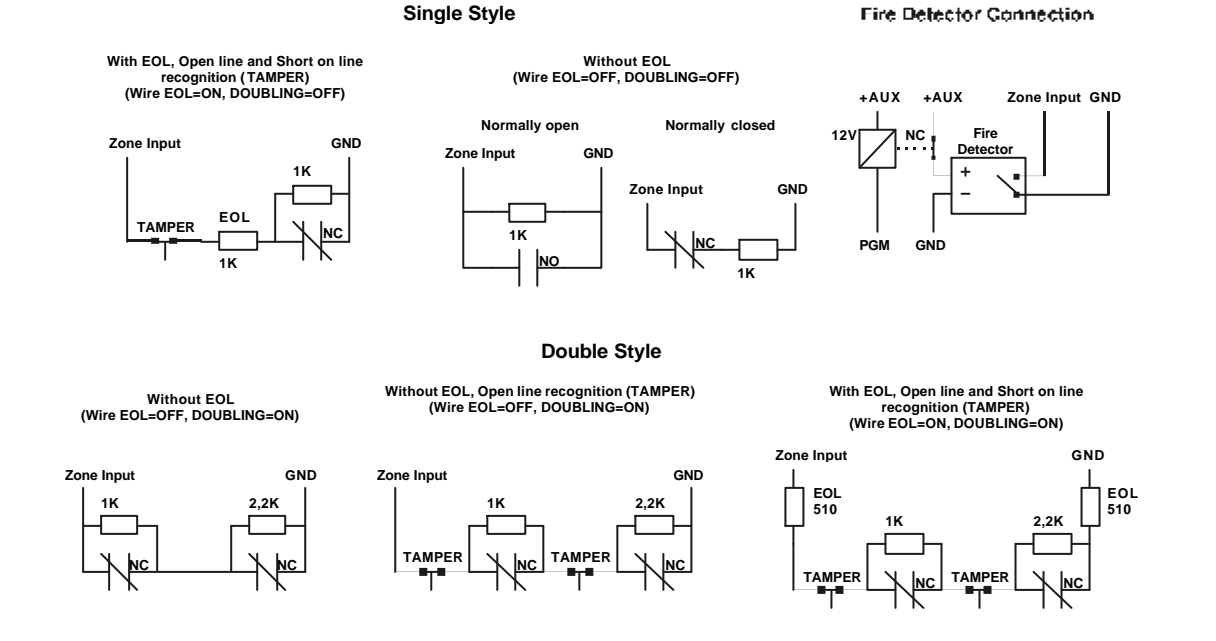

*Fig. 2 Zones connection*

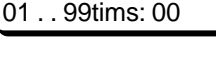

1)Auto Shut Down

3)Zones Hardware - Doubling

2)Double Knock T 01 . . 99min: 00

#### **4. Outputs**

This menu configures programmable system output parameters.

#### **4.0. PGM definition**

A number for the programmable output has to be assigned. This can be done either by moving the arrows through the list with the programmable outputs or by introducing the XX oDDOO

programmable output number. The selected programmable output is confirmed by pressing ENT.

#### **4.0.x.x.0. Activation by**

An event is selected, the occurrence of which will activate the output. Possible events are listed in the table.

The arrows help to find a position within the list of events. Only one listed event can be selected. The selected item is confirmed by pressing ENT.

#### **4.0.x.x.1. Deactivation by**

**4.0.x.x.1.0. Event**

Assigns the method to restore the programmable output in deactivated/normal status. There are two possible methods – upon the occurrence of a listed in the table event or after a lapse of a time interval.

An event is selected, the occurrence of which will cause the output to change to inactive/normal status.

Possible events are listed in the table.

The arrows help to find a position within the list of events.

Only one listed event can be selected. The selected item is confirmed by pressing ENT.

#### **4.0.x.x.1.1. Time period**

A time limit is defined for output transition to inactive/normal status. The time set starts running the moment the output is activated. A time limit can be set between 01 to 99 seconds or 01 to 99 minutes. Pressing PROG changes over between the two. The selected value is confirmed by pressing ENT.

0)Outputs 0)PGM definition

0)PGM definition XX oDDOO

0)Activation By

0)Activation By none : 00

1)DeactivationBy 0)Event

0)Event

none : 00

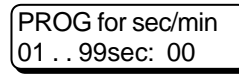

| <b>Event</b>        | <b>Function</b>                                                                                                    |                                                                                                    |                    |                                   |                                                                                                    |                                                              |                                                              |                                                                 |                                                               |                |       |             |  |
|---------------------|----------------------------------------------------------------------------------------------------|----------------------------------------------------------------------------------------------------|--------------------|-----------------------------------|----------------------------------------------------------------------------------------------------|--------------------------------------------------------------|--------------------------------------------------------------|-----------------------------------------------------------------|---------------------------------------------------------------|----------------|-------|-------------|--|
| <b>Fixed Time N</b> | on at the indicated hour. The values are given in the table. A two-digit figure<br>has to be entered, comprised by the row and column. |                                                                                                    |                    |                                   |                                                                                                    |                                                              |                                                              |                                                                 |                                                               |                |       |             |  |
|                     | off 15 minutes after on.                                                                                                    |                                                                                                    |                    |                                   |                                                                                                    |                                                              |                                                              |                                                                 |                                                               |                |       |             |  |
|                     |                                                                                                    |                                                                                                    | 0                  | 1                                 | $\mathbf 2$                                                                                                    | 3                                                            | 4                                                            | 5                                                               | 6                                                             | $\overline{7}$ | 8     | 9           |  |
|                     |                                                                                                    | 0                                                                                                    | none               | 00:00                             |                                                                                                    |                                                              |                                                              | 00:15 00:30 00:45 01:00                                         |                                                               | $01:15$ 01:30  | 01:45 | 02:00       |  |
|                     |                                                                                                    | 1                                                                                                    | 02:15              | 02:30                             |                                                                                                    |                                                              |                                                              | $02:45$   03:00   03:15   03:30                                 |                                                               | $03:45$ 04:00  | 04:15 | 04:30       |  |
|                     |                                                                                                    | $\mathbf{2}$                                                                                                  |                    | 04:45 05:00                       |                                                                                                    |                                                              |                                                              | $\vert$ 05:15 $\vert$ 05:30 $\vert$ 05:45 $\vert$ 06:00 $\vert$ | 06:15                                                         | 06:30          | 06:45 | 07:00       |  |
|                     |                                                                                                    | 3                                                                                                    |                    |                                   | $07:15$   07:30   07:45   08:00   08:15   08:30                                                                  |                                                              |                                                              |                                                                 |                                                               | 08:45 09:00    | 09:15 | 09:30       |  |
|                     |                                                                                                    | 4                                                                                                    |                    |                                   | 09:45   10:00   10:15   10:30   10:45   11:00                                                                    |                                                              |                                                              |                                                                 |                                                               | $11:15$ 11:30  | 11:45 | 12:00       |  |
|                     |                                                                                                    | 5                                                                                                    |                    |                                   | 12:15   12:30   12:45   13:00   13:15   13:30                                                                    |                                                              |                                                              |                                                                 |                                                               | $13:45$ 14:00  | 14:15 | 14:30       |  |
|                     |                                                                                                    | 6                                                                                                    |                    |                                   | 14:45   15:00   15:15   15:30   15:45   16:00                                                                    |                                                              |                                                              |                                                                 |                                                               | $16:15$ 16:30  | 16:45 | 17:00       |  |
|                     |                                                                                                    | 7                                                                                                    |                    |                                   |                                                                                                    |                                                              |                                                              |                                                                 | 17:15   17:30   17:45   18:00   18:15   18:30   18:45   19:00 |                |       | 19:15 19:30 |  |
|                     |                                                                                                    | 8                                                                                                    |                    |                                   |                                                                                                    |                                                              |                                                              |                                                                 | 19:45   20:00   20:15   20:30   20:45   21:00   21:15   21:30 |                | 21:45 | 22:00       |  |
|                     |                                                                                                    | 9                                                                                                    | 22:15              | 22:30                             |                                                                                                    |                                                              |                                                              |                                                                 | 22:45   23:00   23:15   23:30   23:45                         |                |       |             |  |
| Sys Trbl. N         |                                                                                                    | on for respective system trouble. The values are given in the table. A two-digit<br>figure has to be entered. |                    |                                   |                                                                                                    |                                                              |                                                              |                                                                 |                                                               |                |       |             |  |
|                     | off upon problem solution                                                                                                    |                                                                                                    |                    |                                   |                                                                                                    |                                                              |                                                              |                                                                 |                                                               |                |       |             |  |
|                     |                                                                                                    | 01                                                                                                    |                    | <b>AC Loss</b>                    |                                                                                                    |                                                              |                                                              | no 220V mains supply                                            |                                                               |                |       |             |  |
|                     | 02                                                                                                    |                                                                                                    |                    | <b>Batt Low</b>                   |                                                                                                    |                                                              | low battery                                                  |                                                                 |                                                               |                |       |             |  |
|                     |                                                                                                    | 03                                                                                                    | <b>Batt Loss</b>   |                                   |                                                                                                    |                                                              | lost battery                                                 |                                                                 |                                                               |                |       |             |  |
|                     | 04<br>05<br>06<br>07                                                                                                    |                                                                                                    | <b>NA</b>          |                                   |                                                                                                    |                                                              | not in use                                                   |                                                                 |                                                               |                |       |             |  |
|                     |                                                                                                    |                                                                                                    | <b>NA</b>          |                                   |                                                                                                    |                                                              | not in use                                                   |                                                                 |                                                               |                |       |             |  |
|                     |                                                                                                    |                                                                                                    |                    |                                   | <b>Aux Power Failed</b>                                                                                          |                                                              | no AUX power supply                                          |                                                                 |                                                               |                |       |             |  |
|                     |                                                                                                    |                                                                                                    |                    |                                   | <b>PGM Power Failed</b>                                                                                          |                                                              | no PGM power supply                                          |                                                                 |                                                               |                |       |             |  |
|                     |                                                                                                    | 08                                                                                                    |                    | <b>TLM Fault</b>                  |                                                                                                    |                                                              | no telephone line                                            |                                                                 |                                                               |                |       |             |  |
|                     |                                                                                                    | 09                                                                                                    |                    | <b>TEL1 Failure</b>               |                                                                                                    |                                                              | failure communicating tel. 1                                 |                                                                 |                                                               |                |       |             |  |
|                     |                                                                                                    | 10                                                                                                    |                    | <b>TEL2 Failure</b>               |                                                                                                    |                                                              | failure communicating tel. 2<br>failure communicating tel. 3 |                                                                 |                                                               |                |       |             |  |
|                     |                                                                                                    | 11                                                                                                    |                    | <b>TEL3 Failure</b>               |                                                                                                    |                                                              | failure communicating tel. 4                                 |                                                                 |                                                               |                |       |             |  |
|                     |                                                                                                    | 12<br>13                                                                                                    |                    | <b>TEL 4 Failure</b><br>Ram Error |                                                                                                    |                                                              |                                                              |                                                                 |                                                               |                |       |             |  |
|                     |                                                                                                    | 14                                                                                                    |                    | Rom Error                         |                                                                                                    |                                                              | <b>RAM</b> error<br><b>ROM</b> error                         |                                                                 |                                                               |                |       |             |  |
|                     |                                                                                                    | 15                                                                                                    |                    | <b>Bus Error</b>                  |                                                                                                    |                                                              | Bus error                                                    |                                                                 |                                                               |                |       |             |  |
|                     |                                                                                                    | 16                                                                                                    |                    |                                   | Printer paper out                                                                                                |                                                              |                                                              | No paper in printer                                             |                                                               |                |       |             |  |
| <b>SysStatus N</b>  |                                                                                                    | A two-digit figure is introduced according to table                                                           |                    |                                   |                                                                                                    |                                                              |                                                              |                                                                 |                                                               |                |       |             |  |
|                     |                                                                                                    | 01                                                                                                    | Silent Alarm/      |                                   | on for silent alarm or alarm report from arbitrary area                                                          |                                                              |                                                              |                                                                 |                                                               |                |       |             |  |
|                     |                                                                                                    |                                                                                                    | <b>Report Only</b> |                                   |                                                                                                    |                                                              | off for Disarm or alarm cycle expiration                     |                                                                 |                                                               |                |       |             |  |
|                     |                                                                                                    |                                                                                                    |                    |                                   |                                                                                                    | ! All other alarms are ignored until alarm cycle<br>expires. |                                                              |                                                                 |                                                               |                |       |             |  |
|                     |                                                                                                    |                                                                                                    |                    |                                   |                                                                                                    |                                                              |                                                              |                                                                 |                                                               |                |       |             |  |
|                     |                                                                                                    | 02                                                                                                    | AudibleAlarm       |                                   |                                                                                                    |                                                              | on for sound alarm except Fire from arbitrary area           |                                                                 |                                                               |                |       |             |  |
|                     |                                                                                                    |                                                                                                    |                    |                                   | off for Disarm or alarm cycle expiration                                                                         |                                                              |                                                              |                                                                 |                                                               |                |       |             |  |
|                     |                                                                                                    |                                                                                                    |                    |                                   |                                                                                                    | ! All other alarms are ignored until alarm cycle             |                                                              |                                                                 |                                                               |                |       |             |  |
|                     |                                                                                                    |                                                                                                    |                    |                                   | expires.                                                                                                    |                                                              |                                                              |                                                                 |                                                               |                |       |             |  |
|                     |                                                                                                    | 03                                                                                                    | FireAlarm          |                                   | on for fire alarm from arbitrary area<br>off for Disarm                                                          |                                                              |                                                              |                                                                 |                                                               |                |       |             |  |
|                     |                                                                                                    | 04                                                                                                    | FireDelay          |                                   | on for activating Fire Delay type zone of arbitrary area<br>off for Disarm code or fire alarm                    |                                                              |                                                              |                                                                 |                                                               |                |       |             |  |
|                     |                                                                                                    | 05                                                                                                    | Tamper             |                                   | on for activating a tamper type zone from an arbitrary<br>area<br>off for restoring all system Tamper type zones |                                                              |                                                              |                                                                 |                                                               |                |       |             |  |
|                     |                                                                                                    |                                                                                                    |                    |                                   |                                                                                                    |                                                              |                                                              |                                                                 |                                                               |                |       |             |  |

*Table 8 Events for Activating and Restoring Programmable Outputs*

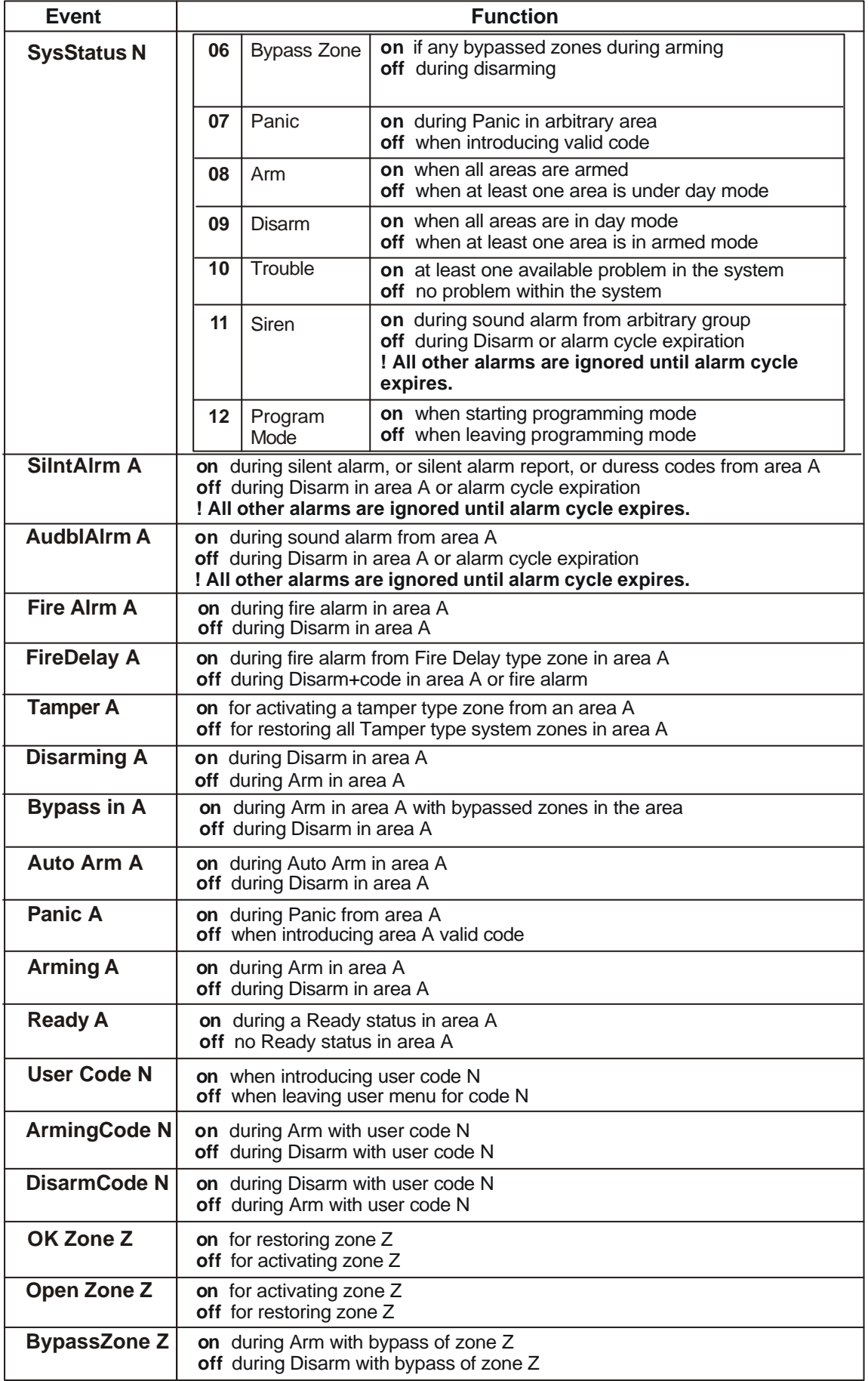

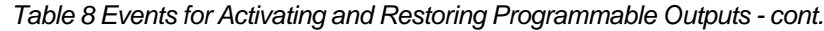

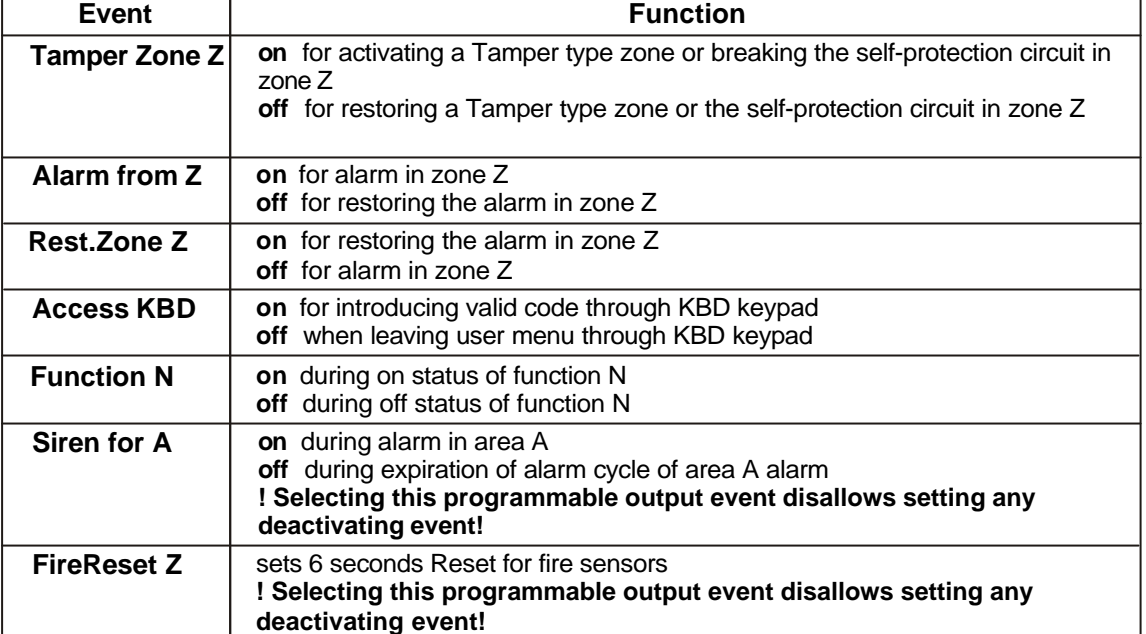

*Table 8 Events for Activating and Restoring Programmable Events - cont.*

**4.0.x.x.2. Normal state**

Inactive/normal status can be assigned to the programmable output.

Keying 1 assigns inactive/normal ON status, which corresponds to N.C. Given this state, the output will have a pressure of 0 V (or GND).

Keying in 0 assigns inactive/normal OFF status, which corresponds to N.O. Given this state, the output will have a pressure 12V.

# **4.1. Function definition**

Defines system function parameters.

16 functions can be configured. The performance scheme of a function is provided in a figure. It is possible to impose a function upon a function, but no more than four functions in all.

The number of a programmable output is assigned for each key. The operation of the programmable output is programmed in the 4.0.x.x. menus.

When a given switch is not intended to be used, it should be thus configured so as not to hinder the performance of the function. If no number of a programmable output is entered for a specific key, the latter will remain open.

A function number has to be defined. This can be done with the help of the arrows by going through the list of functions, or by keying in the number of the function. The selected function is confirmed by pressing ENT.

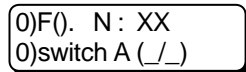

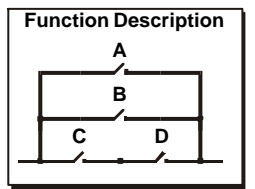

# 1)Function def.

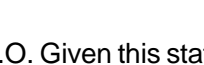

2)Normal State 0/1 : ON

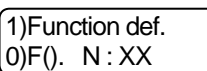

#### **4.1.x.x.0. Switch A**

Set the parameters of key A.

Enter the number of a programmable output. Key A will reproduce the condition of the programmable output. The disabled condition of key A will be determined by the settings of the programmable output in the 4.0.x.x.2 menu. The ON condition corresponds to a closed key and the OFF condition corresponds to an open key.

The entered number of a programmable output is confirmed by pressing the ENT button.

#### **4.1.x.x.1. Switch B**

Set the parameters of key B.

Enter the number of a programmable output. Key B will reproduce the condition of the programmable output. The disabled condition of key B will be determined by the settings of the programmable output in the 4.0.x.x.2 menu. The ON condition corresponds to a closed key and the OFF condition corresponds to an open key.

The entered number of a programmable output is confirmed by pressing the ENT button.

#### **4.1.x.x.2. Switch C**

Set the parameters of key C.

Enter the number of a programmable output. Key C will reproduce the condition of the programmable output. The disabled condition of key C will be determined by the settings of the programmable output in the 4.0.x.x.2 menu. The ON condition corresponds to a closed key and the OFF condition corresponds to an open key.

The entered number of a programmable output is confirmed by pressing the ENT button.

#### **4.1.x.x.3. Switch D**

Set the parameters of key D.

Enter the number of a programmable output. Key D will reproduce the condition of the programmable output. The disabled condition of key D will be determined by the settings of the programmable output in the 4.0.x.x.2 menu. The ON condition corresponds to a closed key and the OFF condition corresponds to an open key.

The entered number of a programmable output is confirmed by pressing the ENT button.

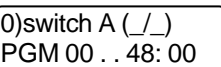

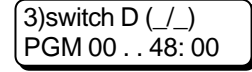

2)switch  $C$   $(\_)$ PGM 00 . . 48: 00

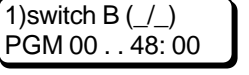

# **5. Split system**

The system can be split into areas in this menu. Specific parameters can be defined for each area. The keypads installed in the system are allocated to the formed areas.

#### **5.0. Define areas**

The parameters are defined for the areas in the system.

Up to 16 areas can be defined.

Areas have to be set a number. This can be done by going through the list of functions with the help of the arrows, or by keying the number of the function. The selected function is confirmed by pressing ENT. A. XX - AreaXX

#### **5.0.x.x.0. Rename area**

The area name is defined in this menu. The name may contain figures and letters. To enter letters use the enclosed table.

Pressing the PROG key changes upper to lower case and vice-versa. To go to the following/previous positions use the arrows.

The maximum length of the name is 8 symbols.

#### **5.0.x.x.1. Options**

This menu enables or disaables automatic arming, automatic disarming and arming by pressing a single key.

A time slot needs to be configured in order to use the functions for automatic arming and disarming which then has to be set in menu 5.0.X.X.5.

Browse through the list of options with the help of the arrows

#### **- Auto arming**

Enables or disables auto arming.

Upon arming time the system will attempt to set Full Arming type. In case of failure the system will attempt Force Arming. In case of failure the area will not be armed.

Activating this function requires for a timeslot to be defined and then entered in menu 5.0.X.X.5.

Keying in 1 enables automatic arming. The "\*" symbol will be indicated on the display. Keying in 0 disables automatic arming. The "-" symbol will be indicated on the display.

#### **- Auto disarming**

Enables or disables auto disarming.

Keying in 1 enables automatic disarming. The "\*" symbol will be indicated on the display.

Keying in 0 disables automatic disarming. The "-" symbol will be indicated on the display.

#### **- One touch arming**

Enables or disables a quick arming function for the area.

Keying in 1 enables quick arming of the area. The "\*" symbol will be indicated on the display.

Keying in 0 disables quick arming of the area. The "-" symbol will be indicated on the display.

#### 0)Define areas A. XX - AreaXX

0)Rename

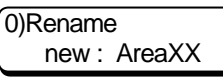

1)Options - Auto Arming

5)Split System 0)Define areas

2)Panic options - Police panic

#### **5.0.x.x.2. Panic options**

The menu configures event parameters with Panic properties for the respective area. Events can be disallowed or allowed; as well as the type of announcement defined. Browse through the list of panic options with the help of the arrows

#### **- Police panic**

Enables or disables announcing a Police Panic event.

Keying in 1 enables announcing the Police Panic event. The "\*" symbol will be indicated on the display.

Keying in 0 disables announcing the Police Panic event. The "-" symbol will be indicated on the display.

#### **- Silent police panic**

Configures the Police Panic event announcement type.

Keying in 1 will send a message from the communicator only. The "\*" symbol will be indicated on the display.

Keying in 0 will activate the siren upon occurrence of a Police Panic event and will send a message along the communicator. The "-" symbol will be indicated on the display.

#### **- Medical panic**

Enables or disables announcing a Medical Panic event.

Keying in 1 enables announcing the Medical Panic event. The "\*" symbol will be indicated on the display.

Keying in 0 disables announcing the Medical Panic event. The "-" symbol will be indicated on the display.

#### **- Silent medical panic**

Configures the Medical Panic event announcement type.

Keying in 1 will send a message from the communicator only. The "\*" symbol will be indicated on the display.

Keying in 0 will activate the siren upon occurrence of a Police Panic event and will send a message along the communicator. The "-" symbol will be indicated on the display.

#### **- Fire panic**

Enables or disables announcing a Fire Panic event.

Keying in 1 enables announcing the Fire Panic event. The "\*" symbol will be indicated on the display.

Keying in 0 disables announcing the Fire Panic event. The "-" symbol will be indicated on the display.

3)Bell options - Audible Tamper

#### **5.0.x.x.3. Bell options**

The options for the alarm signal of the respective area are defined in this submenu. Browse through the list of bell options with the help of the arrows

#### **- Audible tamper**

Enables or disables sound alarm upon occurrence of Tamper event in the area. Keying in 1 enables sound alarm upon occurrence of Tamper event. The "\*" symbol will be indicated on the display.

Keying in 0 disables sound alarm upon occurrence of Tamper event. The "-" symbol will be indicated on the display.

#### **- Squawk on arm**

Enables or disables single sound signal of 1 second duration when arming area. Keying in 1 enables sound signal upon arming the area. The "\*" symbol will be indicated on the display.

Keying in 0 disables sound signal upon arming the area. The "-" symbol will be indicated on the display.

#### **- Squawk on disarm**

Enables or disables single sound signal of 1 second duration when disarming area. Keying in 1 enables sound signal upon arming the area. The "\*" symbol will be indicated on the display.

Keying in 0 disables sound signal upon arming the area. The "-" symbol will be indicated on the display.

#### **- Squawk on cancel**

Enables or disables three sound signals of 1 second duration each when receiving a Cancel signal in the area.

Keying in 1 enables sound alarm when receiving a Cancel signal in the area. The "\*" symbol will be indicated on the display.

Keying in 0 disables sound alarm when receiving a Cancel signal in the area. The "-" symbol will be indicated on the display.

#### **- Ringback squawk**

Enables or disables four sound signals of 1 second duration each when disarming if an alarm was available in the area.

Keying in 1 enables sound alarm when disarming if an alarm was available in the area. The "\*" symbol will be indicated on the display.

Keying in 0 disables sound alarm when disarming if an alarm was available in the area. The "-" symbol will be indicated on the display.

#### **- Warning 10 minutes**

Enables or disables three sound signals of 1 second duration each 10 minutes before automated arming of area.

Keying in 1 enables sound alarm 10 minutes before auto arming of area. The "\*" symbol will be indicated on the display.

Keying in 0 disables sound alarm 10 minutes before auto arming of area. The "-" symbol will be indicated on the display.

# **5.0.x.x.4. Bell cut-off time**

The time duration of the alarm cycle for the respective area is set in minutes. The value of this parameter is between 0 and 99 minutes. An 0 value will block the alarm cycle.

The value entered can be confirmed by pressing ENT.

# **5.0.x.x.5. Assign timeslot**

A timeslot is assigned for automatic arming/disarming of an area. For programmed timeslot the area will be disarmed - in 'Start time' the area will be disarmed and in 'Stop time' the area will be Armed.

Enabling the function AutoArming/AutoDisarming requires, in addition to setting the respective area timeslot, for automated arming of AutoArming in menu 5.0.X.X.1.0. to be enabled, and/or for automated disarming of AutoDisarm in menu 5.0.X.X.1.1. to be enabled. There are no restrictions for manual arming or disarming in or out of the timeslot.

Valid timeslot numbers are from 01 to 25. In case no timeslot is to be used for the selected area, 00 must be entered.

# **5.0.x.x.6. Exit time**

An exit time is specified for all Entry Delay type zones within the area. The values in this parameter are between 0 to 99 seconds.

# **5.0.x.x.7. Disarm options**

An option is assigned to remove Bypass zone in areas following disarming. Keying in 1 enables removal of Bypass zone in area following disarming. The display shows ON.

Keying in 0 disables removal of Bypass zone in area following disarming. The display shows OFF.

# **5.1. Area assign**

The belonging of a keyboard or a Proxy-reader to groups is set.

There is no restriction for the number of keyboards or Proxy-readers belonging to a group or the number of groups belonging to a keyboard or a Proxy-reader.

A number has to be assigned to the keyboard of the Proxy-reader. This can be done by following the list of devices with the highlight arrows or by entering the number of the device, a keyboard or a Proxy-reader. The selected device is confirmed by pressing the ENT button. The screen will display the unique identification number of the device, i.e. the keyboard or the Proxy-reader. After a single pressing of the ENT button, the belonging of the device to the groups can be identified.

Any attempt at setting a device which is not a keyboard or a Proxy-reader will be denied.

01 . . 99min: 00

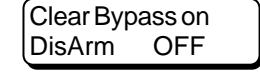

enter exit time 00 . . 99sec: 00

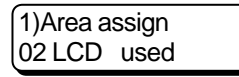

02 LCD used SNo:030001234500

enter Time slot 01 . . 25 : 00

4)Bell Cutoff Time

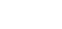

## **5.1.d.d.0 Assign to areas 1-8**

Assigns keyboard attachment to groups 1 to 8.

With the help of the arrows the cursor can be positioned below the number of the selected area. Pressing 1 sets keyboard attachment to respective area. This is marked on the display by the symbol "\*".

Pressing 0 removes keyboard attachment to respective area. This is marked on the display by the symbol "-".

Adjustments can be confirmed by pressing ENT.

#### **5.1.d.d.1. Assign to areas 9-16**

Assigns keyboard attachment to groups 9 to 16.

With the help of the arrows the cursor can be positioned below the number of the selected area. Pressing 1 sets keyboard attachment to respective area. This is marked on the display by the symbol "\*".

Pressing 0 removes keyboard attachment to respective area. This is marked on the display by the symbol "-".

Adjustments can be confirmed by pressing ENT.

Areas:1 . . . . . . . 8  $0/1$  : - - - - - - -

Areas: 9 . . . . . . . 16  $0/1$  : - - - - - - -

#### **6. Dialer**

The parameters of the inbuilt digital dialer are set in this menu.

#### **6.0. Telephone numbers**

Telephone numbers for connecting the central monitoring station can be set in this menu. The specific telephone numbers must be requested from the respective security organization. The system maintains up to four different telephone numbers.

The following symbols are used for setting telephone numbers:

- the figures from 0 to 9;
- P for pulse dialling;
- -T for tone dialling;
- D for 4 second pause while dialling;

**6.0.1. Central station 1** Enter telephone number 1.

**6.0.2. Central station 2** Enter telephone number 2.

- W for waiting for dial signal.

Telephone numbers may contain no more than 16 symbols.

**6.0.3. Central station 3** Enter telephone number 3.

# **6.0.4. Central station 4**

Enter telephone number 4.

#### **6.1. Account number**

The account numbers for connecting a central station for each system area can be set in this menu.

The account numbers consist of 4 digits.

Each area must be set a number. This can be done by going through the list of areas with the help of the arrows, or by keying in the number of the area. The selected area is confirmed by pressing ENT.

0)Tel. numbers 1)Ctrl. Station1

tel. N./Symbols

tel. N./Symbols

tel. N./Symbols

1)Account number A. XX - AreaXX

tel. N./Symbols

0)Tel. numbers

6)Dialer

# **6.1.x.x. Account number area xx**

The account number of the area is entered. The specified number can be confirmed by pressing ENT.

# **6.2. Wait dial tone**

**6.3. Report options**

Enables or disables the wait dial tone before dialling.

When enabled to wait for a dial tone, the system will not begin to dial until it detects the tone "dial" from the telephone line. If the tone "dial" is not detected within 5 seconds, the system will discontinue and after 20 seconds will attempt again to detect the "dial" tone.

During disabled wait dial tone, the system will initiate dialling by the 5<sup>th</sup> second after engaging the telephone line.

Keying in 1 enables wait dial tone. The display shows ON.

Keying in 0 disables wait dial tone. The display shows OFF.

This menu adjusts the flows of reports to the central station. The types of reports to be transmitted are defined for each area in the system, as well as the telephones to be used for transmission, and the scheme to be used for delivering reports. The telephone numbers used for transmitting reports to the central station are repeated twice in the menus.

Marking the telephones in first area as 1,2,3, or 4 defines that a report is being transmitted from at least one of them.

Marking the telephones in second area as 1,2,3, or 4 defines compulsory transmission of report from each of the marked telephones, irrespective of the results from the attempts to transmit from the telephones in first area.

> phone:(1234)(1234) 0/1 : --------(1or 2 or 3 or 4)and(1 and 2 and 3 and 4)

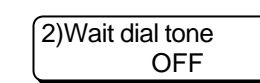

3)Report options 0)Areas rep.opt.

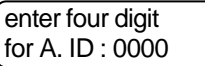

# **6.3.0. Areas report options**

The number of the area has to be defined. This can be done by going through the list of areas with the help of the arrows, or by keying in the number of the area. The selected area is confirmed by pressing ENT. A. XX - AreaXX 0)Arm/D r.codes

# **6.3.0.x.x.0. Arm/disarm report**

Sets the telephone numbers and the scheme for transmitting reports about arming and disarming areas.

 With the help of the arrows the cursor can be positioned below the respective telephone number.

Pressing 1 allows transmission of arm/disarm areas reports for the respective telephone number. This is marked on the display by the symbol "\*".

Pressing 0 disallows transmission of arm/disarm areas reports for the respective telephone number. This is marked on the display by the symbol "-".

## **6.3.0.x.x.1. Alarm/restore report**

Sets the telephone numbers and the scheme for transmitting report about an alarm event and restoration from an alarm event in the area.

Pressing 1 allows transmission of messages about an alarm event and restoration from an alarm event in the area for the respective telephone number.

This is marked on the display by the symbol "\*". Pressing 0 disallows transmission of messages about an alarm event and restoration from an alarm event in the area for the respective telephone number. This is marked on the display by the symbol "-".

# **6.3.0.x.x.2. Tamper/restore report**

Sets the telephone numbers and the scheme for transmitting tamper/restore area reports.

Pressing 1 allows transmission of reports about tamper/restore events in the area for the respective telephone number. This is marked on the display by the symbol "\*". Pressing 0 disallows transmission of reports about tamper/restore events in the area for the respective telephone number. This is marked on the display by the symbol "-".

**6.3.1. System report code**

The flows of system reports to the central station are adjusted.

phone:12341234  $0/1$  : - - - - - - -

1)System rep.op. 0)Trouble/Restor

phone:12341234  $0/1$  : - - - - - - -

0)Areas rep.opt. A. XX - AreaXX

phone:12341234 0/1 : - - - - - - - -

# **6.3.1.0. Trouble/restore report**

Sets the telephone numbers and the scheme for sending system trouble/restore reports.

Pressing 1 allows transmission of messages about system trouble/restore reports for the respective telephone number. This is marked on the display by the symbol "\*". Pressing 0 disallows transmission of messages about system trouble/restore reports for the respective telephone number. This is marked on the display by the symbol "-".

**6.3.1.1. Special report**

Sets the telephone numbers and the scheme for sending Special Report messages. Pressing 1 allows transmission of Special Report messages for the respective telephone number. This is marked on the display by the symbol "\*".

Pressing 0 disallows transmission of Special Report messages for the respective telephone number. This is marked on the display by the symbol "-".

# **6.3.1.2. Medical report**

Sets the telephone numbers and the scheme for sending Medical Report messages. Pressing 1 allows transmission of Medical Report messages for the respective telephone number. This is marked on the display by the symbol "\*".

Pressing 0 disallows transmission of Medical Report messages for the respective telephone number. This is marked on the display by the symbol "-".

**6.3.1.3. Fire report**

Sets the telephone numbers and the scheme for sending Fire Report messages. Pressing 1 allows transmission of Fire Report messages for the respective telephone number. This is marked on the display by the symbol "\*".

Pressing 0 disallows transmission of Fire Report messages for the respective telephone number. This is marked on the display by the symbol "-".

#### **6.4. Test call time**

Time is set for transmitting TEST reports to the central station and the period for transmission in days.

#### **6.5. Line monitor**

The telephone line monitoring function is adjusted in this menu.

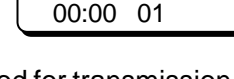

hh:mm day

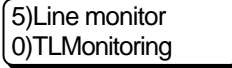

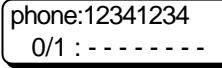

phone:12341234 0/1 : - - - - - - - -

phone:12341234  $0/1$  : - - - - - - -

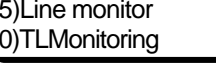

# **6.5.0. Telephone line monitoring**

Allows or disallows telephone line monitoring function.

Pressing 1 enables telephone line monitoring function. This is marked on the display by ON. Pressing 0 disables telephone line monitoring function. This is marked on the display by OFF.

# **6.5.1. Telephone line monitor trouble delay**

Sets time period for indication of telephone line trouble.

# **6.6. Up/Down load**

Parameters are assigned for up/down loading of system parameters.

# **6.6.0. PC phone number**

The telephone number of the station for up/down load is set.

# **6.6.1. PC ID number**

The identification number of the station for up/down load is set.

# **6.6.2. Panel ID number**

The identification number of the CA864 system for up/down loading is set.

# **6.6.3. Number of rings**

Sets the number of rings after which the system will switch to up/down load mode.

# **6.6.4. Call Back**

Allows or disallows call back function.

When call back function is enabled, the system will exchange identification passwords with the station for up/down loading. When identification is positive, the two devices will disconnect and then the CA864 system will connect the station for up/down loading at the telephone set in menu 6.6.0.

When call back function is disabled and identification is positive, the system will switch over to up/down load mode. Pressing 1 allows call back function. This is marked on the display by ON.

Pressing 0 disallows call back function. This is marked on the display by OFF.

enter four digit for P. ID :

3)NumberOf rings  $01 \ldots 08$ 

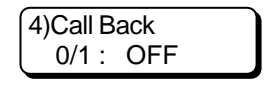

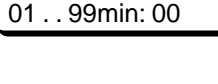

1)TLM Trbl delay

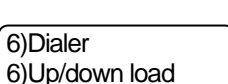

tel. N./Symbols

enter four digit for PC ID :

0)TLMonitoring 0/1 : OFF

#### **6.6.5. Answer machine**

5)Answer machine 0/1 ON

Allows or disallows answer machine function. An answer machine is an intelligent device that can take on telephone conversations, faxes, etc.

When answer machine function is enabled, the system will ignore the first ring giving the answering device a chance to take on the conversation. If within three minutes there is a new incoming ring, the system will take on the conversation at the first ring impulse. The number of ring impulses set in menu 6.6.3. must exceed the number of ring impulses set for the answer machine.

When answer machine function is disabled, the system will answer after detecting the number of ring impulses set in menu 6.6.3.

Keying in 1 allows answer machine function. This is marked on the display by ON. Keying in 0 disallows answer machine function. This is marked on the display by OFF.

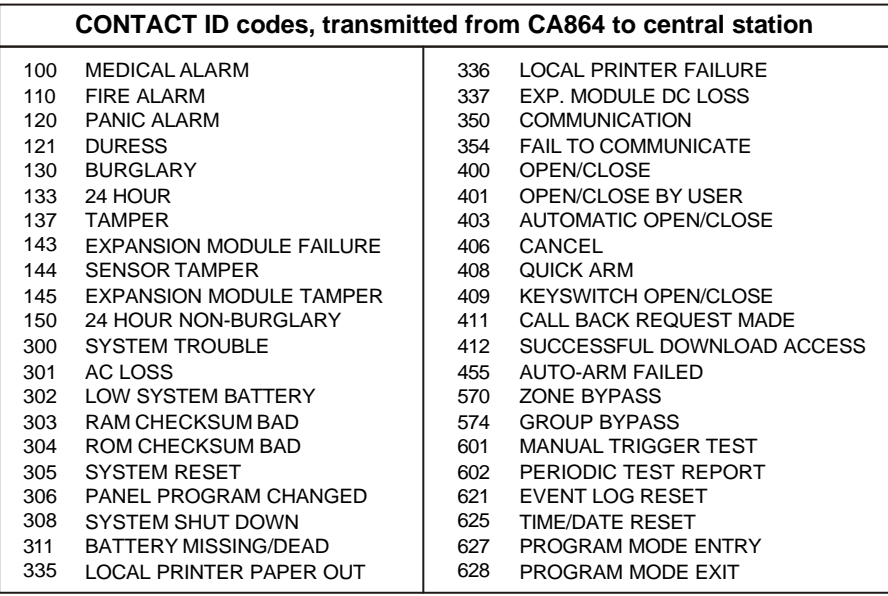

*Table 9 Contact ID Protocol Reports from CA864*

# **7. Peripherals**

This menu is compatible with the peripheral devices Printer and Memory Card.

### **7.0. Printer**

With the help of the arrows find the necessary printer command. Press ENT to confirm selection. The printer commands are described in the table below.

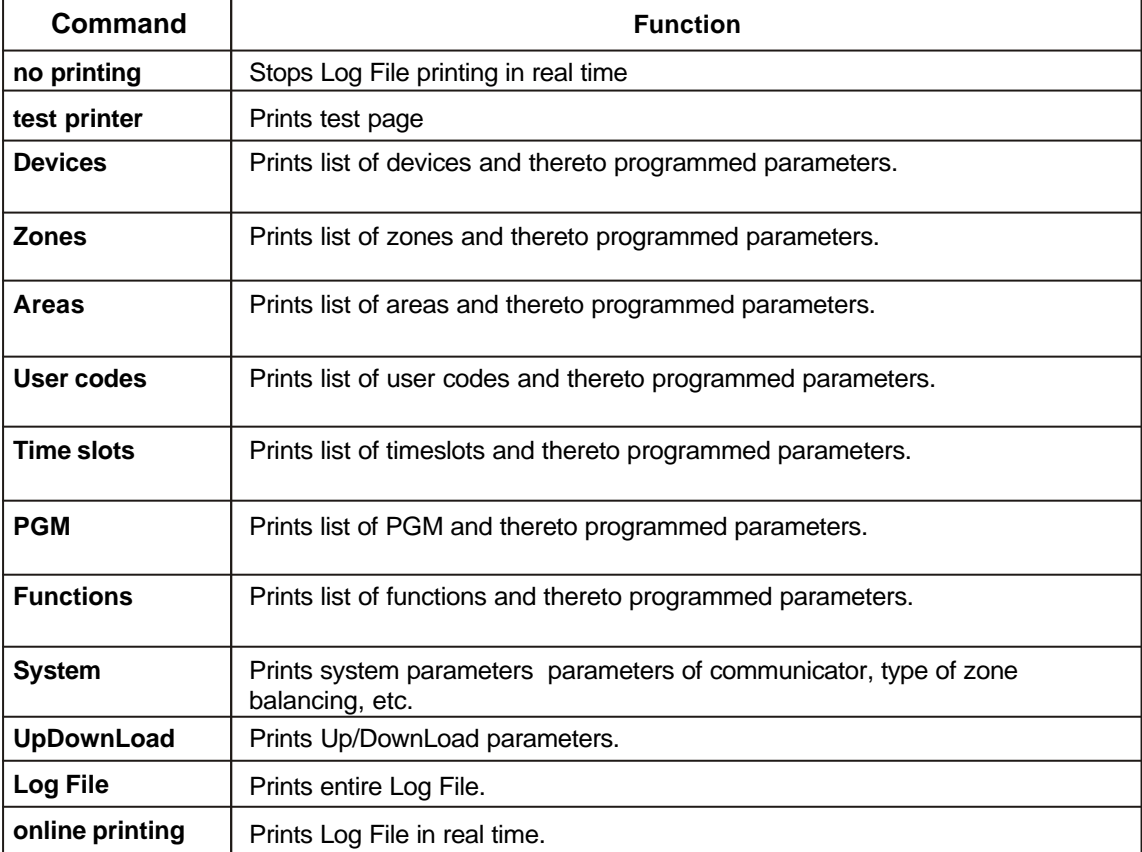

*Table 10 Printer Commands*

0)Printer no printing

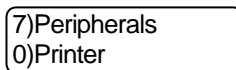

1)Memory Card 0)Upload to card

0)Upload to Card start?

#### **7.1. Memory card**

This submenu is used to store programme set parameters of the system on Memory Card carrier or is used to programme/restore the programme set parameters of the system on Memory card carrier.

#### **7.1.0. Upload to card**

After the Memory Card carrier is installed on the socket of the main panel, press ENT to start recording system programme parameters to card. The display shows: please wait… When transfer is completed, the display shows: transfer OK

The card can be removed from the socket of the main panel. If a fault is found during the recording process, the display shows: transfer error

The recording is not valid.

1)Downl.FromCard start?

#### **7.1.1. Download from card**

After the Memory Card carrier is installed on the socket of the main panel, press ENT to start recording system programme parameters from card to system. The display shows: please wait… When transfer is completed, the display shows: transfer OK

The card can be removed from the socket of the main panel.

If a fault is found during the recording process, the display shows:

transfer error

The recording is not valid.

#### **8. System edit**

This menu edits the system at device level.

Each system device has its own identification number set by the producer. When starting the system for the first time, all devices connected to the bus are recorded in the main module. The detected devices have to be adapted then to the system – configure their inputs and outputs, identify the area where the keypads will indicate problems arising in devices.

During troubleshooting of any device in the system, a relief procedure is used to replace it with a working one.

If system expansion is required, a relief procedure is used to connect the new device to the system.

#### **8.0. Device config**

Devices included in the system can be configured in this submenu.

The number of the device to be configured must be set. This can be done by going through the list of devices with the help of the arrows, or by keying in the number of the device.

The following information can be derived for every device on this list:

- DD device number in the list of devices;
- Name device name;
- Status shows device status:

--> unused – no device assigned to this number;

--> unfixed – device assigned to this number; area not assigned to indicate device troubleshooting on keypad;

--> used – device connected to the system with assigned area to indicate device troubleshooting on keypad;

--> removed – device, removed from system software;

Configures selected device inputs, if any.

Inputs, not to be used, are assigned 00.

--> disabled – device, temporarily removed from system;

- SNo - the serial number of the device.

**8.0.x.x.0. Inputs config**

# **8.0.x.x.1. Outputs config**

Configures selected device outputs, if any. All available outputs are assigned a number to represent the output in the system. Outputs, not to be used, are assigned 00.

All available inputs are assigned a number to represent the input in the system.

SNo:000512389050

SNo:000512389050 0)Inputs config

0)Device config DD Name Status

1)Outputs config

0)Inputs config Inp.01=Zn.: 00

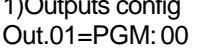

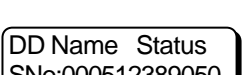

8)System edit 0)Device config

# **8.0.x.x.2. Assign trouble**

A number is given to the area with the keypad displaying trouble reports in selected devices. This is usually the area that the system LCD keypad is attached to.

#### **8.0.x.x.3. Disable**

Temporarily disables the system to work with selected device. This option is used when replacing a troubleshooting device with a new one of the same type. The parameters/configurations of the selected device are stored in the system memory.

After confirmation by pressing ENT, the selected device is temporarily cut off from the system.

#### **8.0.x.x.4. Enable**

Enables the system to work with a device which has been temporarily been disabled. Note: The same device, which had been disabled, has to be connected to the bus. After confirmation by pressing ENT the selected device is again connected to the system.

#### **8.0.x.x.5. Remove**

The selected device is removed from the list of system devices. Note: Following this command all settings of the selected device are nullified. After confirmation by pressing ENT, the selected device is removed from the system.

#### **8.0.x.x.6. Replace device**

Used for replacing troubleshooting device with good device.

During this command the parameters of the same type device are transferred to the new device.

The number for the existing device of the same type is indicated and confirmed by pressing ENT.

#### **8.1. Add hardware**

Triggers a procedure to detect new devices connected to the bus. After the procedure the new devices are added to the system device list and marked as unfixed.

#### **8.2. Info**

The software version of the MainBoard is indicated.

#### **9. Engineer out**

Programming mode is exited after confirmation by pressing ENT.

6)Replace device

With Device:

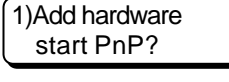

MotherboardSoft. version: 2.2

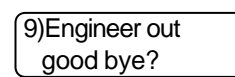

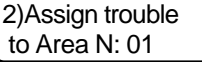

3)Disable disable?

4)Enable enable?

5)Remove remove?

### **Supplement A Time Slot Adjustment**

The term Time Slot is used to represent a set of functions related to time intervals. A time slot is used to automate operations fixed in time, which are periodically repeated by the security system. Such operations can be:

Managing programmable input (e.g. managing door access) Turning on lights Automatic arming or disarming security Restricting user code access Automatic setting up of temporary passage routes in secured site.

CA864 can organize time slots to help solve tasks related to automation of periodically recurring operations.

A user code access restriction will be analysed as example. The table sets the requirements for the time slot.

In fact, the table sets the times when the time slot should remain active.

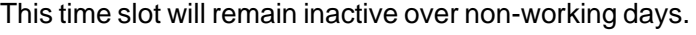

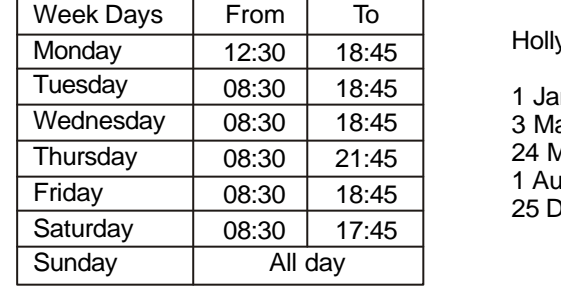

vdays:

nuary arch /lav 1 August to 23 August ecember to 31 December

The table indicates that four regular time slots would be needed, respectively:

- for Monday
- for Tuesday, Wednesday and Friday
- for Thursday
- for Saturday
- No time slot is needed for Sunday.

The time slot adjustment for the described scheme should begin by configuring the non-working days in HolidaySlot in menu 1.2.

Five HolidaySlot type time slots would be needed. Their numbers and configuration are shown in the table.

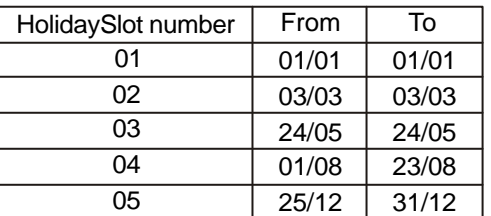

The configuration of these HolidaySlot type time slots should be done through extended XHolidaySlot type time slots in menu 1.3. Two XHolidaySlot type time slots would be needed, because each can hold up to 4 HolidaySlot type time slots.

The HolidaySlots numbered 01, 02, 03 and 04 can be set in XHolidaySlot numbered 31 (in menu 1.3.3.1.), and the HolidaySlot numbered 05 in XHolidaySlot numbered 32 (in menu 1.3.3.2.).

The final configuration of the non-working days is done in XXHolidaySlot type time slot in menu 1.4. The XHolidaySlots numbered 31 and 32 are set XXHolidaySlot numbered 41 (in menu 1.4.4.1.). Thus XXHoliday Slot 41 covers all specified holidays.

Next follows adjustment of time slots by days of the week. This is done in menu 1.0. The table gives the numbers of the time slots and their configuration. The XXHolidaySlot number 41, already preset, has been configured as HolidaySlot for each time slot.

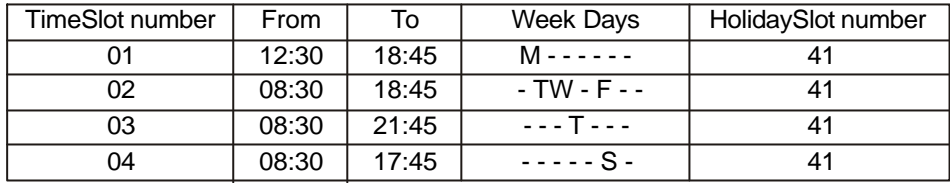

All these time slots have to be configured in one time slot, which meets the restriction, set at the very beginning.

Time slots 01, 02, 03 and 04 are recorded in the XtimeSlot type time slot (in menu 1.1.) numbered 21. Now, every user code, area with enabled automatic arming and disarming of security, programmable output, etc., for which a time slot numbered 21 is set, will function according to the described scheme.

#### **Supplement B User Programmable Menu Chart**

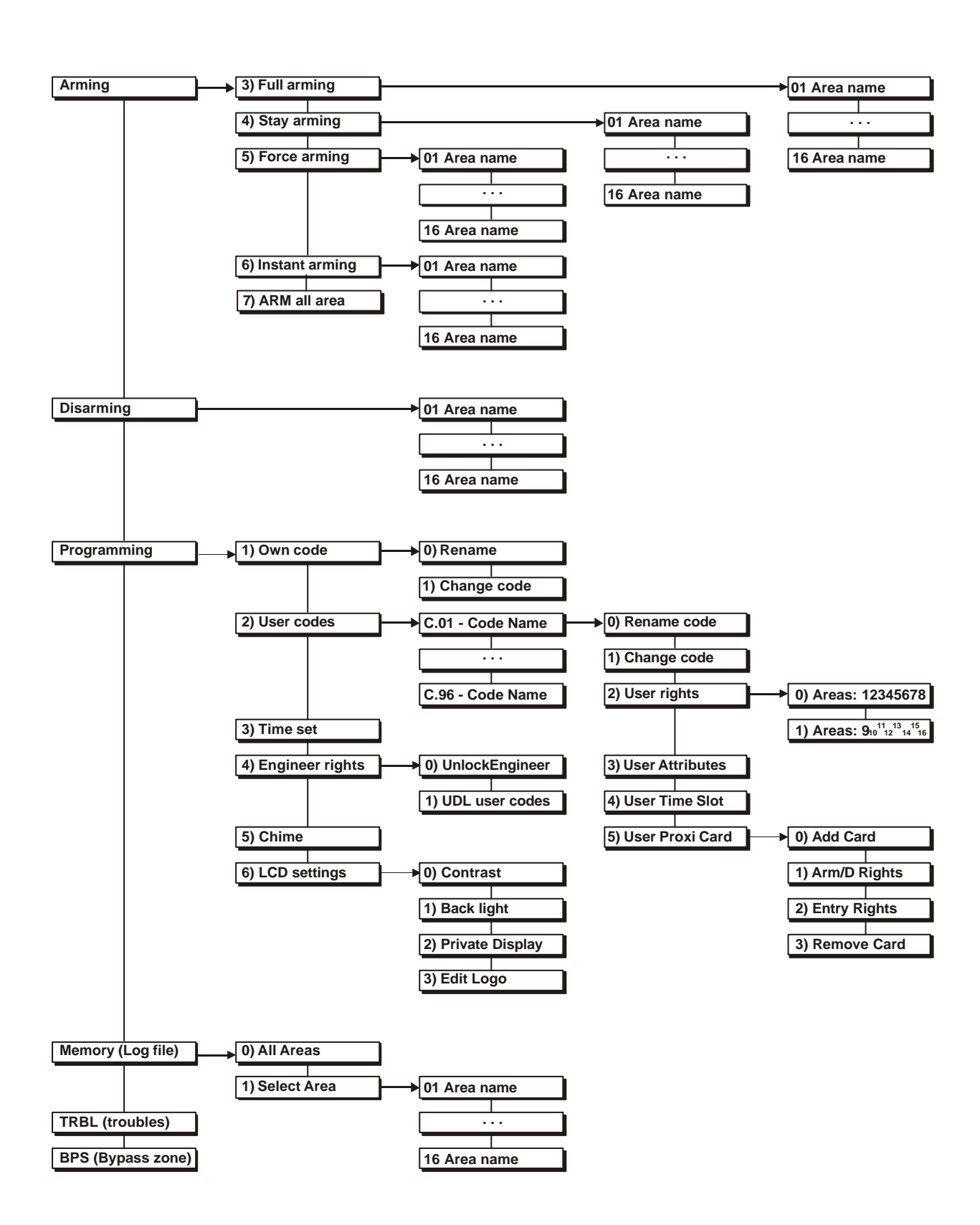

# **Supplement C: Trobleshooting**

All table addresses belong to CA864 engineer programming, unless explicitly stated otherwise. Call the manufacturer's service station where the provided recommendations are of no avail.

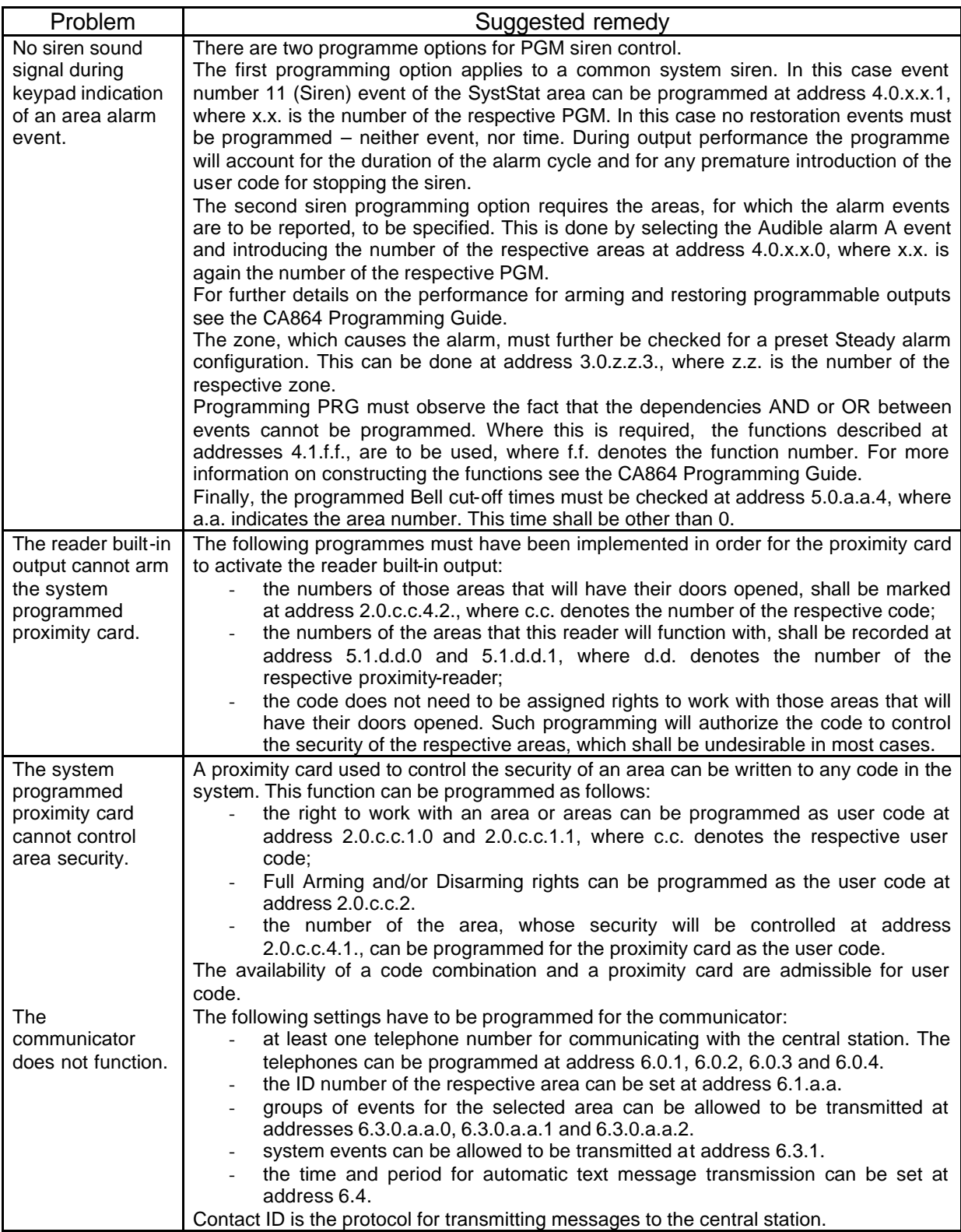

# **Supplement C: Trobleshooting cont.**

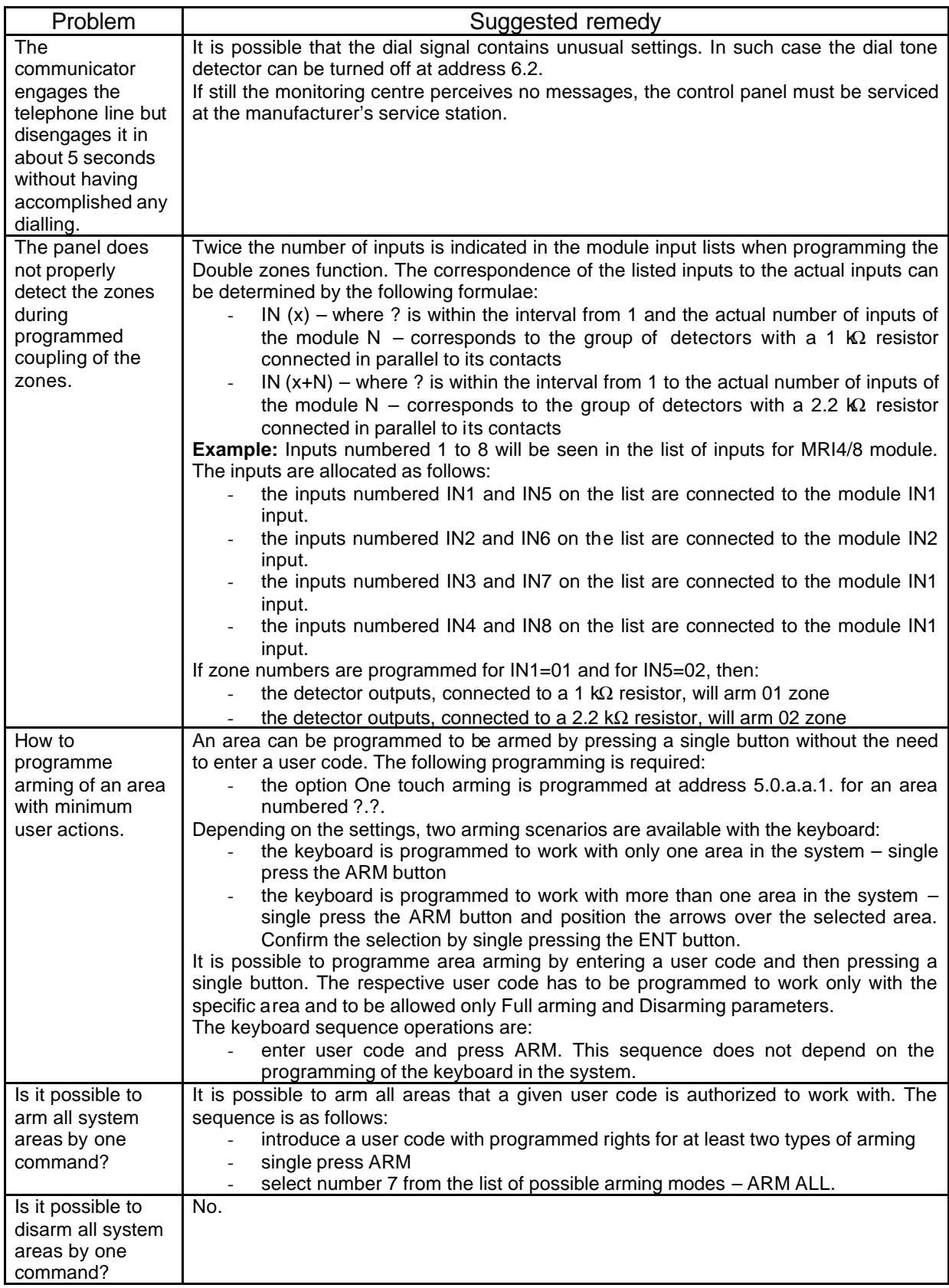

# **Supplement C: Trobleshooting cont.**

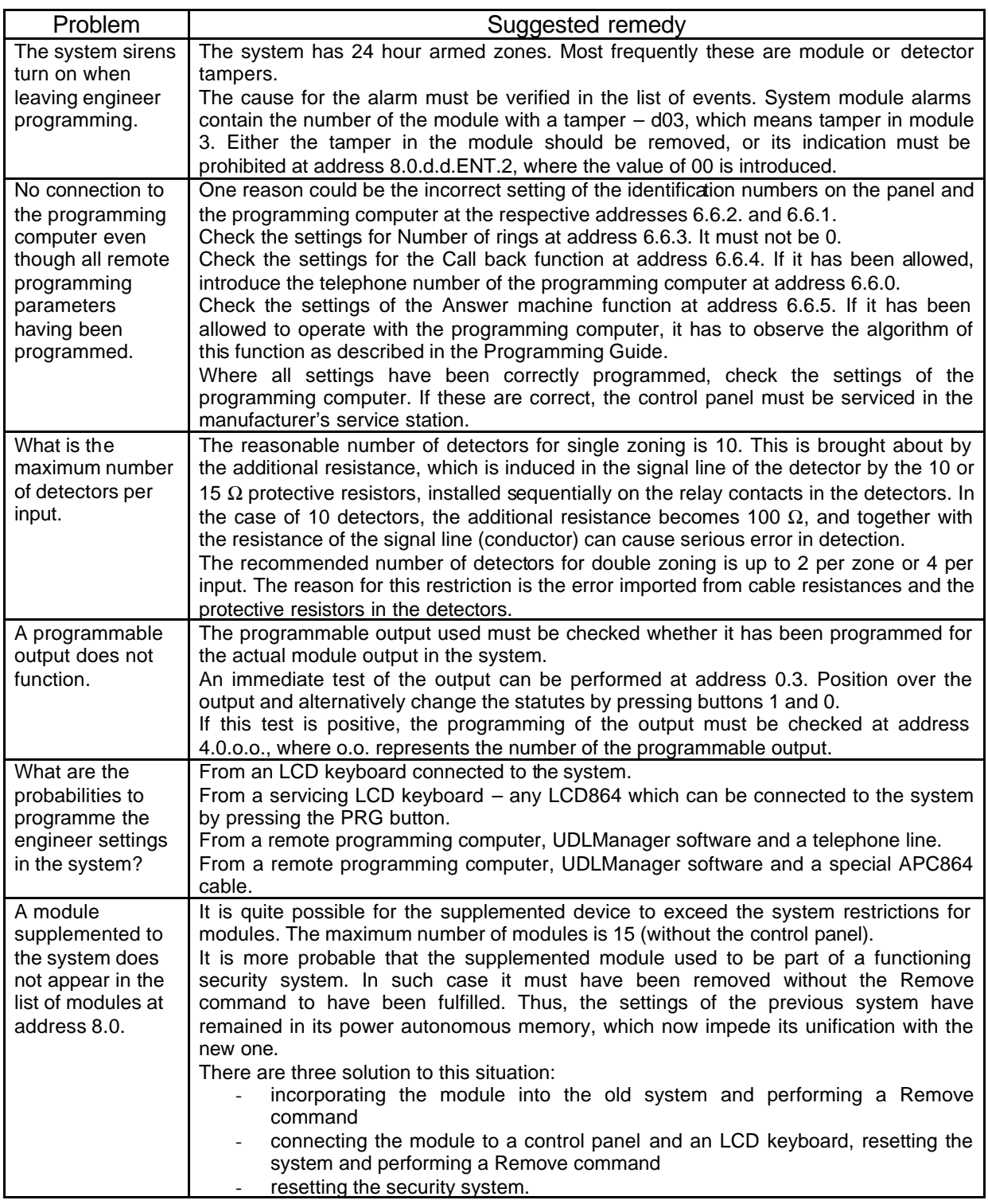

# **Guarantee**

During the guarantee period the manufacturer shall, at its sole discretion, replace or repair any defective product when it is returned to the factory. All parts replaced and/or repaired shall be covered for the remainder of the original guarantee, or for ninety (90) days, whichever period is longer. The original purchaser shall immediately send manufacturer a written notice of the defective parts or workmanship, which written notice must in all cases be received prior to expiry of the guarantee.

#### **International Guarantee**

#### *Foreign customers shall enjoy the same guarantee rights as those enjoyed by any customer in Bulgaria, except that manufacturer shall not be liable for any related customs duties, taxes or VAT, which may be payable.*

#### *Guarantee Procedure*

This guarantee will be granted when the appliance in question is returned. The manufacturer shall accept no product whatsoever, of which no prior notice has been received.

#### *Conditions for waiving the guarantee*

This guarantee shall apply to defects in products resulting only from improper materials or workmanship, related to its normal use. It shall not cover:

- § Damages resulting from transportation and handling;
- § Damages caused by natural calamities, such as fire, floods, storms, earthquakes or lightning;
- § Damages caused by incorrect voltage, accidental breakage or water; beyond the control of the manufacturer;
- § Damages caused by unauthorized system incorporation, changes, modifications or surrounding objects:
- § Damages caused by peripheral appliances (unless such peripheral appliances have been supplied by the manufacturer:
- § Defects caused by inappropriate surrounding of installed products;
- § Damages caused by failure to use the product for its normal purpose; Damages caused by improper maintenance;
- § Damages resulting from any other cause, bad maintenance or product misuse.

In the case of a reasonable number of unsuccessful attempts to repair the product, covered by this guarantee, the manufacturer's liability shall be limited to the replacement of the product as the sole compensation for breach of the guarantee. Under no circumstances shall the manufacturer be liable for any special, accidental or consequential damages, on the grounds of breach of guarantee, breach of agreement, negligence, or any other legal notion.

#### **Waiver**

*This Guarantee shall contain the entire guarantee and shall be prevailing over any and all other guarantees, explicit or implicit (including any implicit guarantees on behalf of the dealer, or adaptability to specific purposes), and over any other responsibilities or liabilities on behalf of the manufacturer. The manufacturer does neither agree, nor empower, any person, acting on his own behalf, to modify or alter this Guarantee, nor to replace it with another guarantee, or another liability with regard to this product.*

#### *Unwarranted Services*

The manufacturer shall repair or replace unwarranted products, which have been returned to its factory, at its sole discretion under the conditions below. The manufacturer shall accept no products for which no prior notice has been received.

The products, which the manufacturer deems repairable, will be repaired and returned. The manufacturer has prepared a price list and those products, which can be repaired, shall be paid for every repaired appliance.

The closest equivalent product, available at the time, shall replace the products manufacturer deems unrepairable. The current market price shall be charged for every replaced product.

18020500